#### **BAB III**

#### **ANALISIS DAN PERANCANGAN SISTEM**

Pada bab ini akan dibahas tentang identifikasi dan analisis permasalahan, solusi permasalahan dan perancangan sistem dalam Rancang Bangun Sistem Informasi Pengendalian Persediaan Barang pada UD. Mekaryo Utomo Lamongan.

#### **3.1 Identifikasi dan Analisis Permasalahan**

Proses penerimaan barang yang berjalan pada gudang UD. Mekaryo Utomo yaitu pegawai gudang melakukan pengecekan kesesuaian barang yang diterima dari *supplier* yang sebelumnya dipesan oleh perusahaan. Barang yang sesuai dengan permintaan akan disimpan digudang dan barang yang tidak sesuai akan diretur oleh bagian pembelian.

Pada proses pengeluaran barang pegawai gudang menerima dokumen pengeluaran barang dari bagian penjualan, pegawai gudang akan membuat surat pengeluaran barang dan surat jalan. Apabila barang yang akan dikeluarkan habis, bagian gudang akan membuat daftar barang habis yang dilaporkan ke bagian pembelian untuk dilakukan pemesanan kepada *supplier*.

Pada proses pembuatan laporan pegawai gudang mencari dan mengumpulkan dokumen-dokumen transaksi penerimaan barang, pengeluaran barang, dan retur barang yang berupa nota kemudian dibuat rekap untuk dilaporkan pada manajer gudang.

Berdasarkan proses bisnis yang ada sekarang bagian penjualan mengalami kendala dalam mengetahui jumlah barang yang ada digudang, tidak adanya informasi tersebut sering mengakibatkan terjadinya penjualan barang yang tidak sesuai dengan ketersediaan stok yang ada digudang, hal ini membuat terjadinya pembatalan penjualan barang. Tidak adanya persediaan pengaman membuat pelayanan kepada pelanggan menjadi terganggu. Dalam proses pelaporan yang terjadi saat ini memerlukan waktu lama karena harus mencari dan mencatat ulang data dari dokumen transaksi pengeluaran dan penerimaan barang untuk membuat laporan bulanan.

#### **3.1.1** *Document Flow*

Berikut ini adalah gambaran proses bisnis dari hasil identifikasi yang ada di UD. Mekaryo Utomo, yang digambarkan dengan *document flow* berikut ini:

## **A.** *Document Flow* **Penerimaan Barang**

Pada fungsionalitas ini, proses dimulai dari pegawai gudang menerima data barang masuk dari bagian pembelian. Kemudian pegawai gudang akan melakukan pengecekan barang yang diterima, barang yang tidak sesuai akan dilakukan retur barang kembali.

SURABAYA

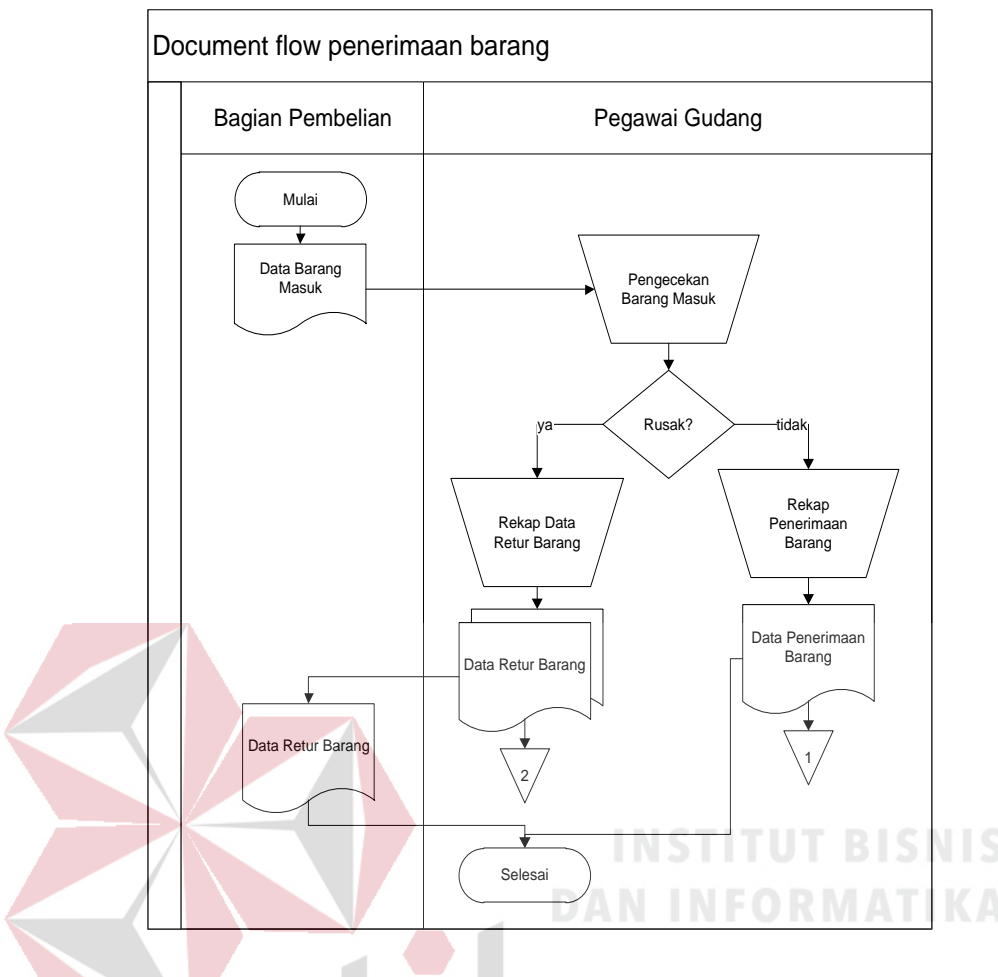

Gambar 3.1 *Document Flow* Penerimaan Barang

## **B.** *Document Flow* **Pengeluaran Barang**

 Pada fungsionalitas ini, proses dimulai dari pegawai gudang menerima permintaan barang dari bagian penjualan. Kemudian pegawai gudang akan melakukan pengecekan persediaan barang, apabila barang mencukupi maka pegawai gudang akan mencatat pengeluaran barang dan membuat surat jalan.

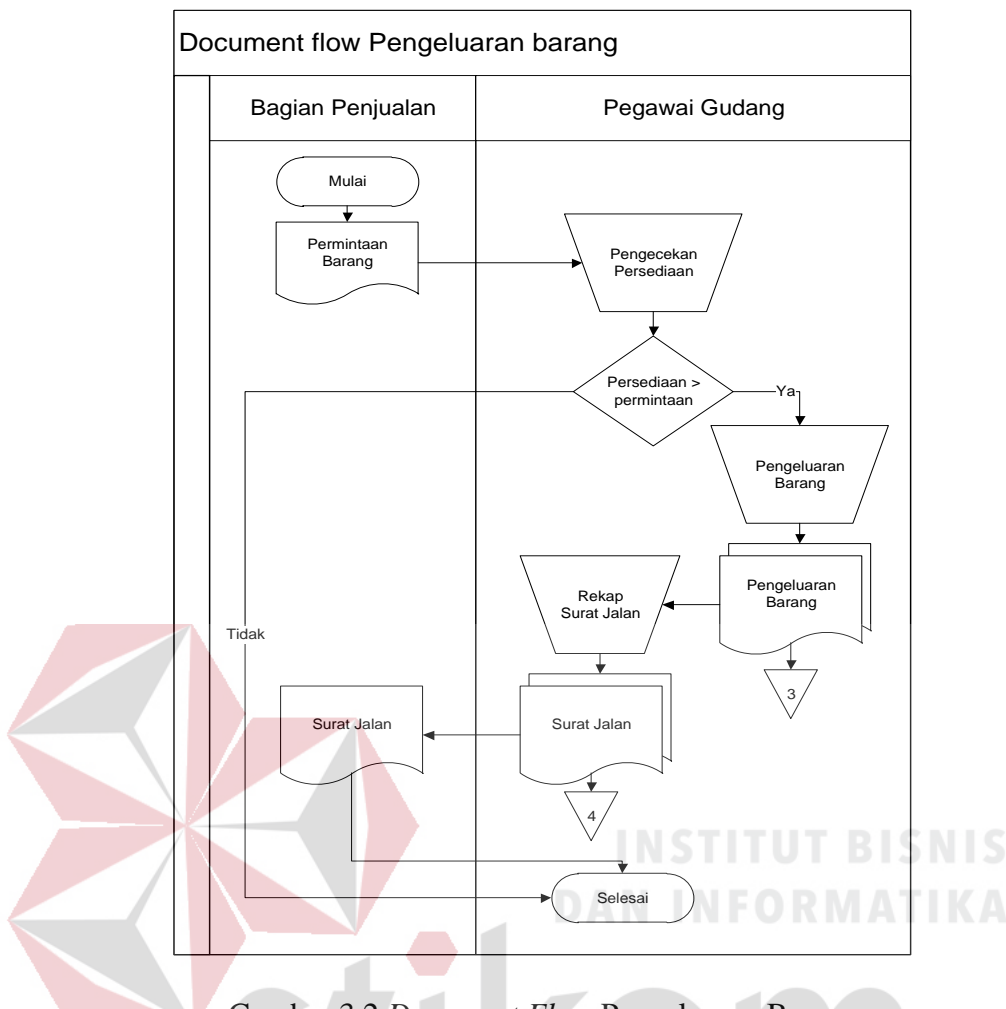

Gambar 3.2 *Document Flow* Pengeluaran Barang

## **3.2 Solusi Permasalahan**

Dari hasil identifikasi dan analisis masalah, maka solusi yang dibutuhkan oleh pihak UD Mekaryo Utomo yaitu sebuah sistem yang dapat:

- 1. Melakukan pencatatan administrasi keluar masuknya barang, dan melakukan pengawasan terhadap persediaan di dalam gudang.
- 2. Menentukan dapat menentukan kapan pemesanan suatu barang harus dilakukan dan berapa kuantitas ekonomis yang harus dipesan.
- 3. Memberikan laporan-laporan yang dibutuhkan oleh pihak manajemen secara cepat dan akurat.

#### **3.3 Perancangan Sistem**

Perancangan sistem merupakan tahap pengembangan setelah analisis kebutuhan dilakukan. Dalam perancangan sistem akan memberikan gambaran tentang langkah-langkah dalam membangun sistem yang akan dibuat. Gambaran umum mengenai sistem yang akan dibangun dapat dilihat pada gambar 3.3 *Block diagram*. *Block diagram* tersebut menjelaskan tentang apa saja yang menjadi *input*  dan proses yang diperlukan sistem dan *output* yang akan dihasilkan oleh sistem yang dibangun.

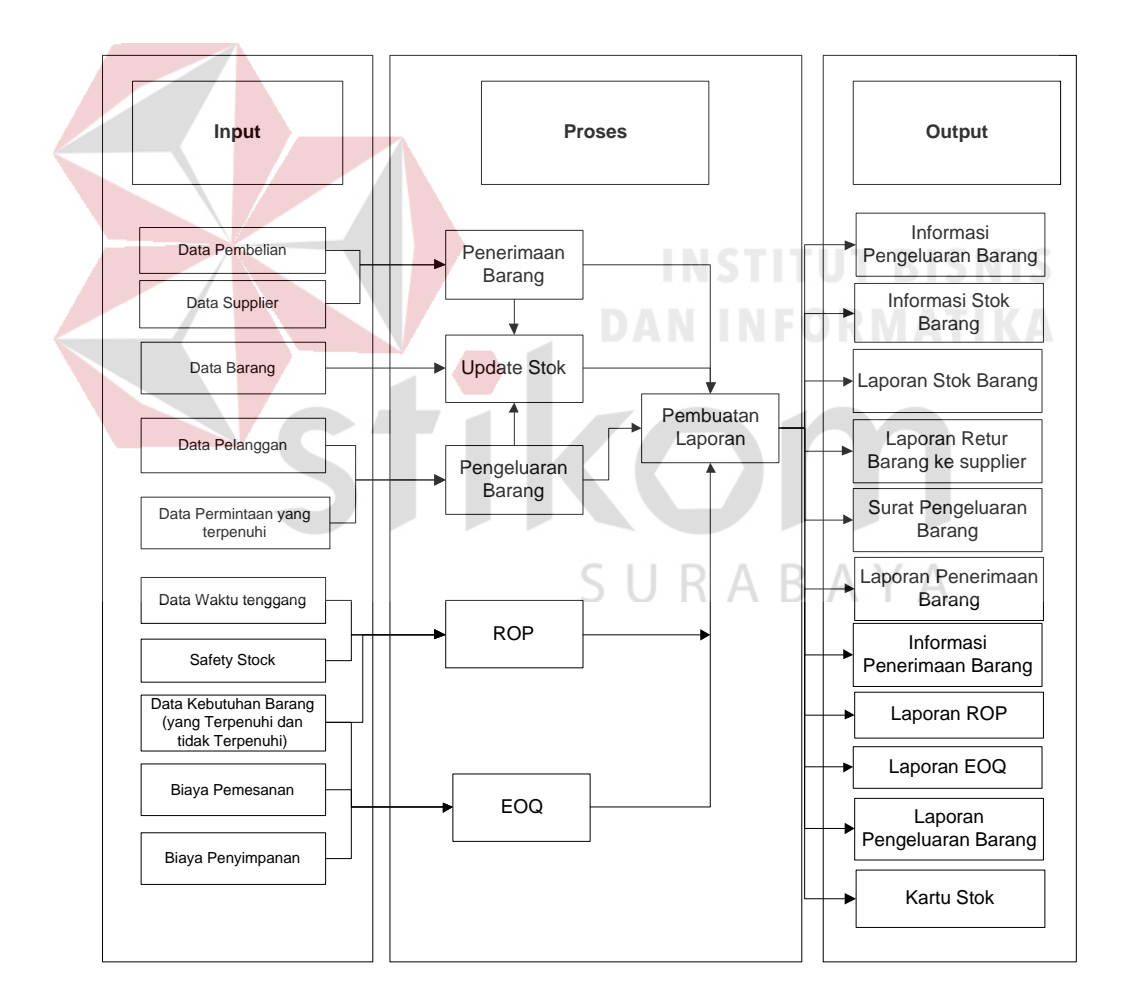

Gambar 3.3 *Block Diagram* Sistem Informasi Pengendalian Persediaan Barang

Gambar di atas menjelaskan inputan yang dibutuhkan sistem untuk mengolah penerimaan barang adalah data penerimaan barang, data barang dan *supplier.* Untuk data pengeluaran membutuhkan data pelanggan dan permintaan yang terpenuhi. Untuk menentukan RoP dibutuhkan data kebutuhan barang per periode, waktu tenggang (*lead time*), dan *safety stock*. Sedangkan untuk melakukan perhitungan EOQ dibutuhkan data biaya pemesanan, biaya penyimpanan dan jumlah kebutuhan barang. *Output* yang akan dihasilkan dari sistem ini adalah informasi penerimaan barang yang akan ditampilkan per barang pada saat melakukan transaksi penerimaan barang, informasi stok barang akan ditampilkan saat akan melakukan transaksi pengeluaran barang, informasi pengeluaran barang akan ditampilkan setiap melakukan transaksi pengeluaran barang, dari informasi pengeluaran barang tersebut akan dicetak menjadi surat jalan. Laporan yang akan dihasilkan dari sistem pengendalian persediaan ini adalah laporan penerimaan barang, laporan pengeluaran barang, laporan hasil perhitungan EOQ dan RoP, laporan stok barang, dan laporan kartu stok.

#### **3.3.1** *System Flow*

## SURABAYA

Gambar 3.4 menjelaskan tentang alur sistem dalam melakukan *login* ke dalam sistem. Untuk dapat melakukan *login* ke dalam sistem, pegawai harus memiliki *username* dan *password* yang sudah didapatkan oleh setiap pegawai.

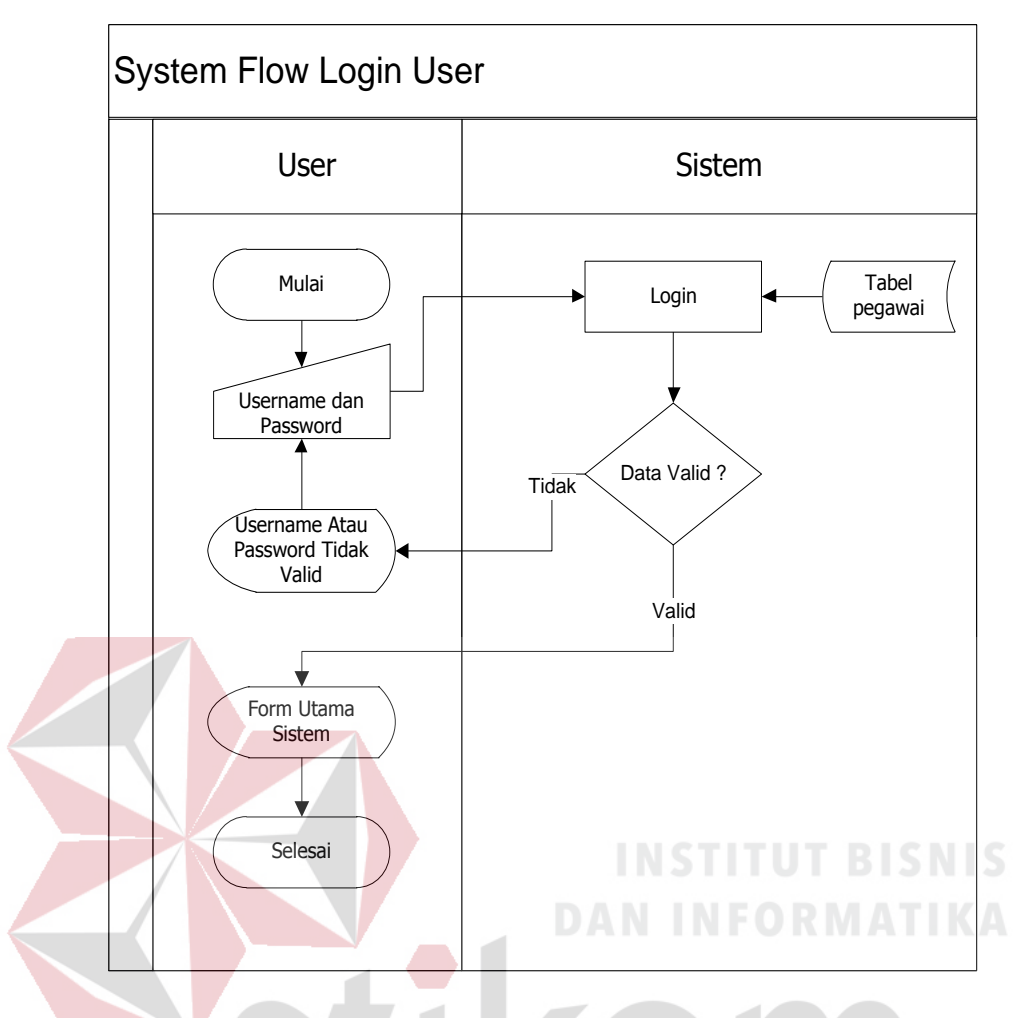

Gambar 3.4 *System Flow Login* Sistem

Gambar 3.5 menjelaskan alur proses dari *Maintenance* master pegawai. Sistem ini diawali dari manajer gudang yang *login* ke dalam sistem. Manajer gudang akan memilih menu master pegawai dan memilih menu untuk mengiputkan data baru, merubah, atau menghapus data pegawai yang sudah ada.

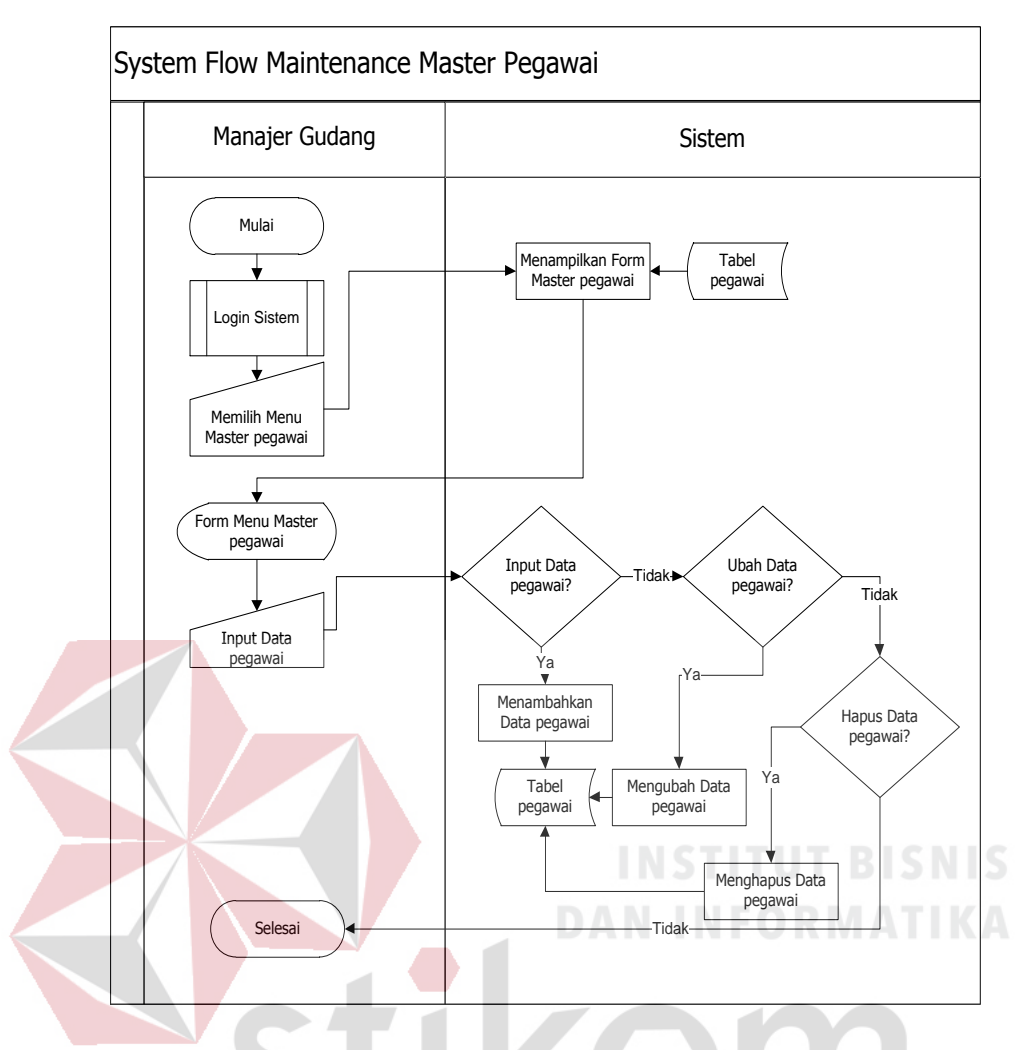

Gambar 3.5 *System Flow Maintenance* Data Pegawai

Gambar 3.6 menjelaskan tentang penerimaan barang. Sistem ini dimulai dari pegawai gudang menerima data barang masuk dari bagian pembelian. Kemudian pegawai gudang melakukan pengecekan barang yang masuk, data barang yang lolos akan disimpan di dalam database penerimaan barang. Barang yang tidak lolos akan dilakukan retur barang kembali.

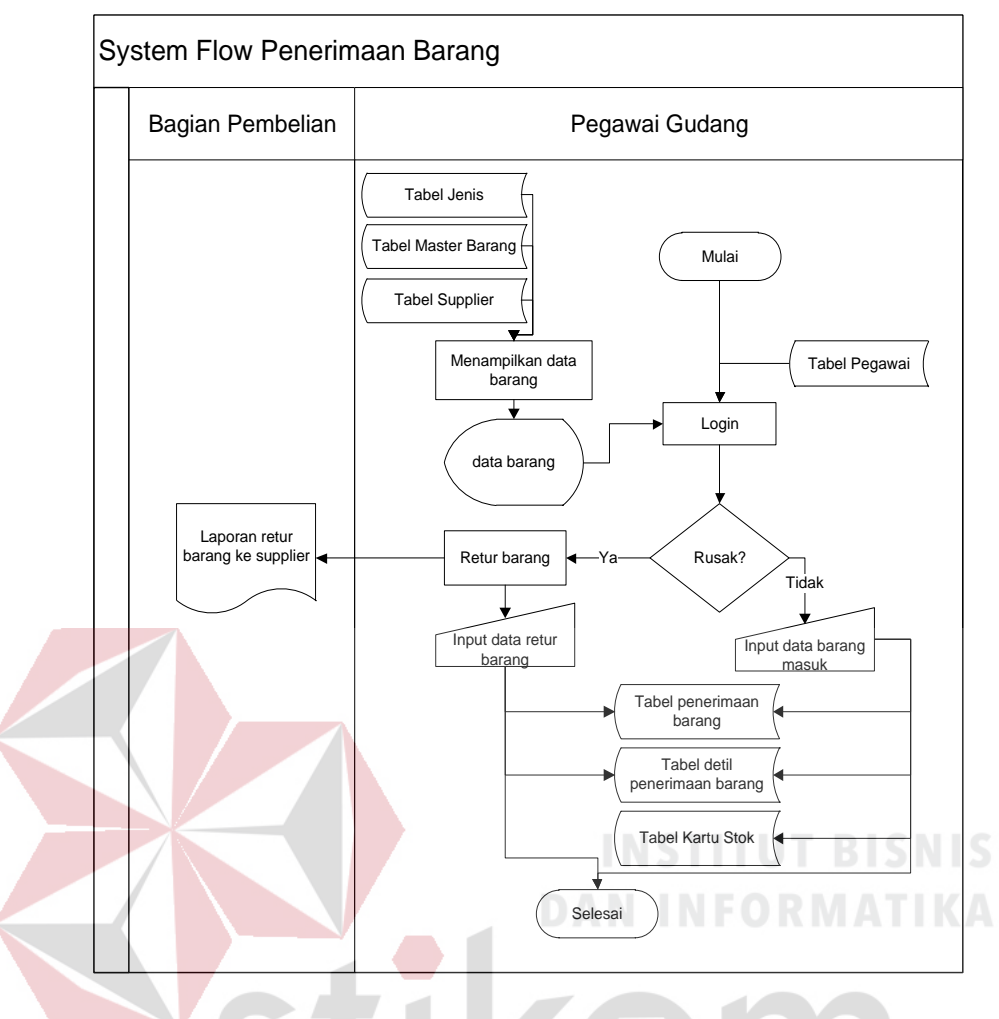

Gambar 3.6 *System Flow* Penerimaan barang

Pada gambar 3.7 menjelaskan tentang pengeluaran barang. Proses \БA dimulai dari pegawai gudang menerima permintaan barang dari bagian penjualan. Kemudian pegawai gudang akan melakukan pengecekan persediaan barang, apabila barang mencukupi maka pegawai gudang akan memasukkan data pengeluaran barang dan mencetak surat jalan.

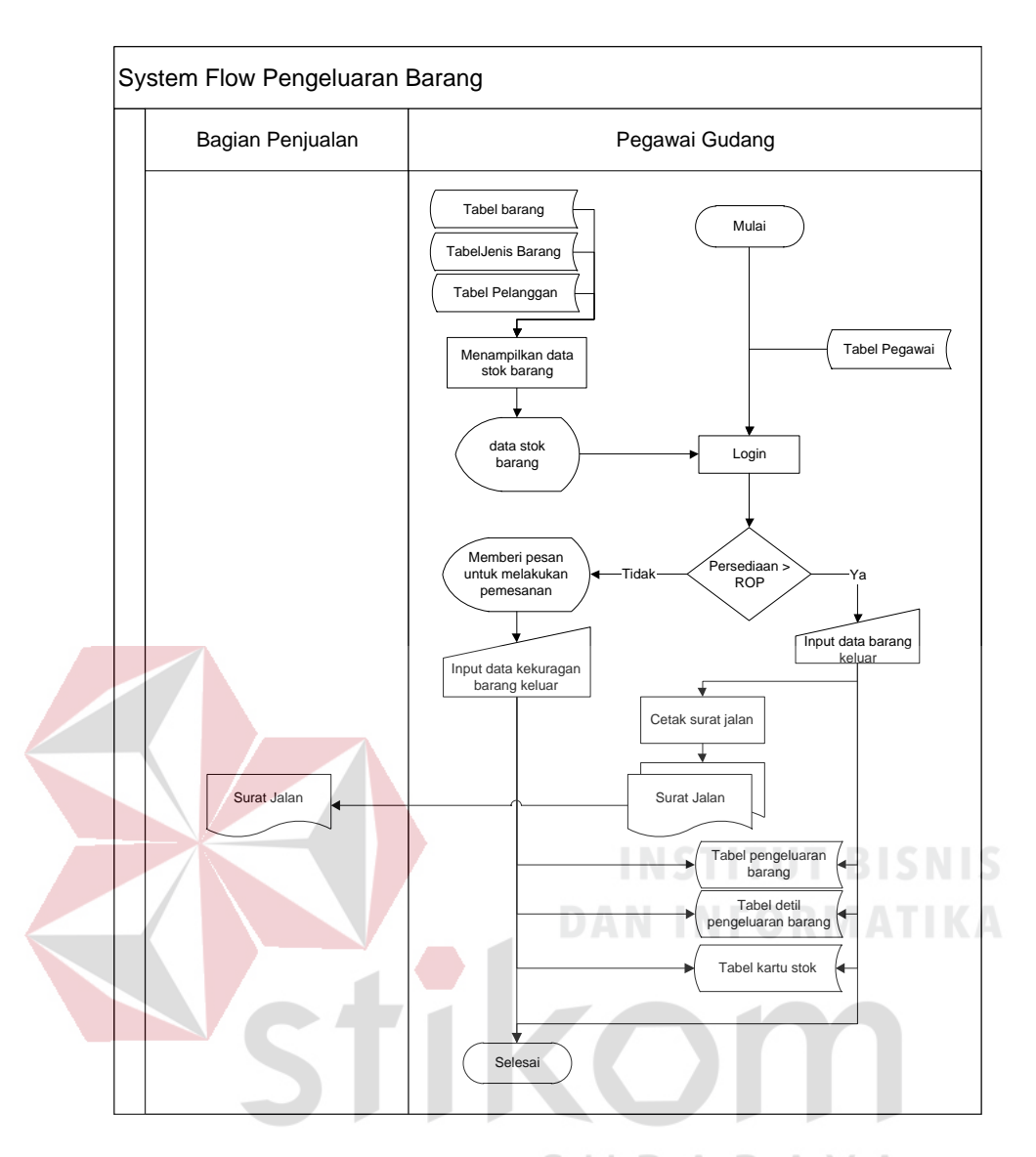

Gambar 3.7 *System Flow* Pengeluaran Barang

Pada gambar 3.8 menjelaskan tentang proses perhitungan EOQ dan ROP. Proses dimulai dari manajer gudang memilih jenis barang dan nama barang yang akan dihitung EOQ dan RoP-nya. Sistem akan menghitung jumlah EOQ dan RoP dari barang tersebut.

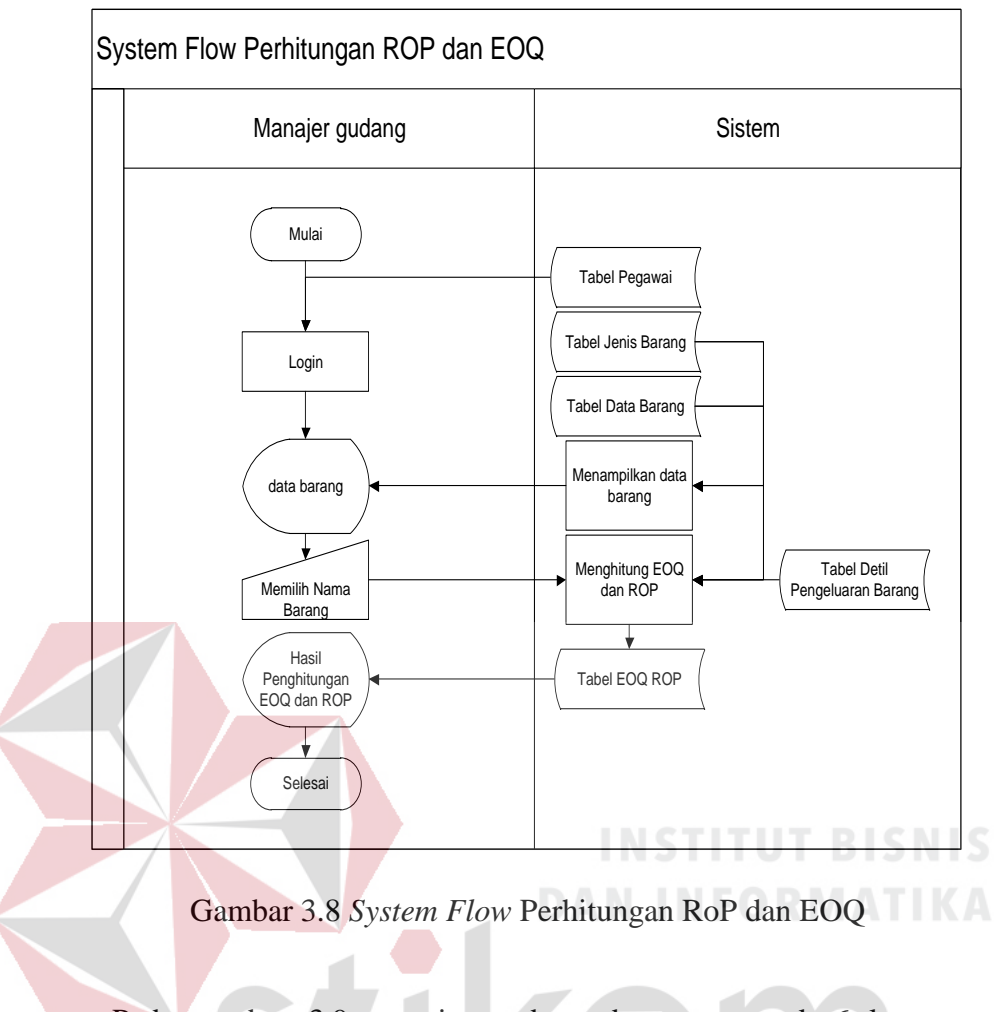

Pada gambar 3.9 manajer gudang dapat mencetak 6 laporan, yaitu laporan penerimaan barang, laporan pengeluaran barang, laporan retur barang, laporan RoP dan EOQ, laporan stok barang, dan laporan kartu stok.

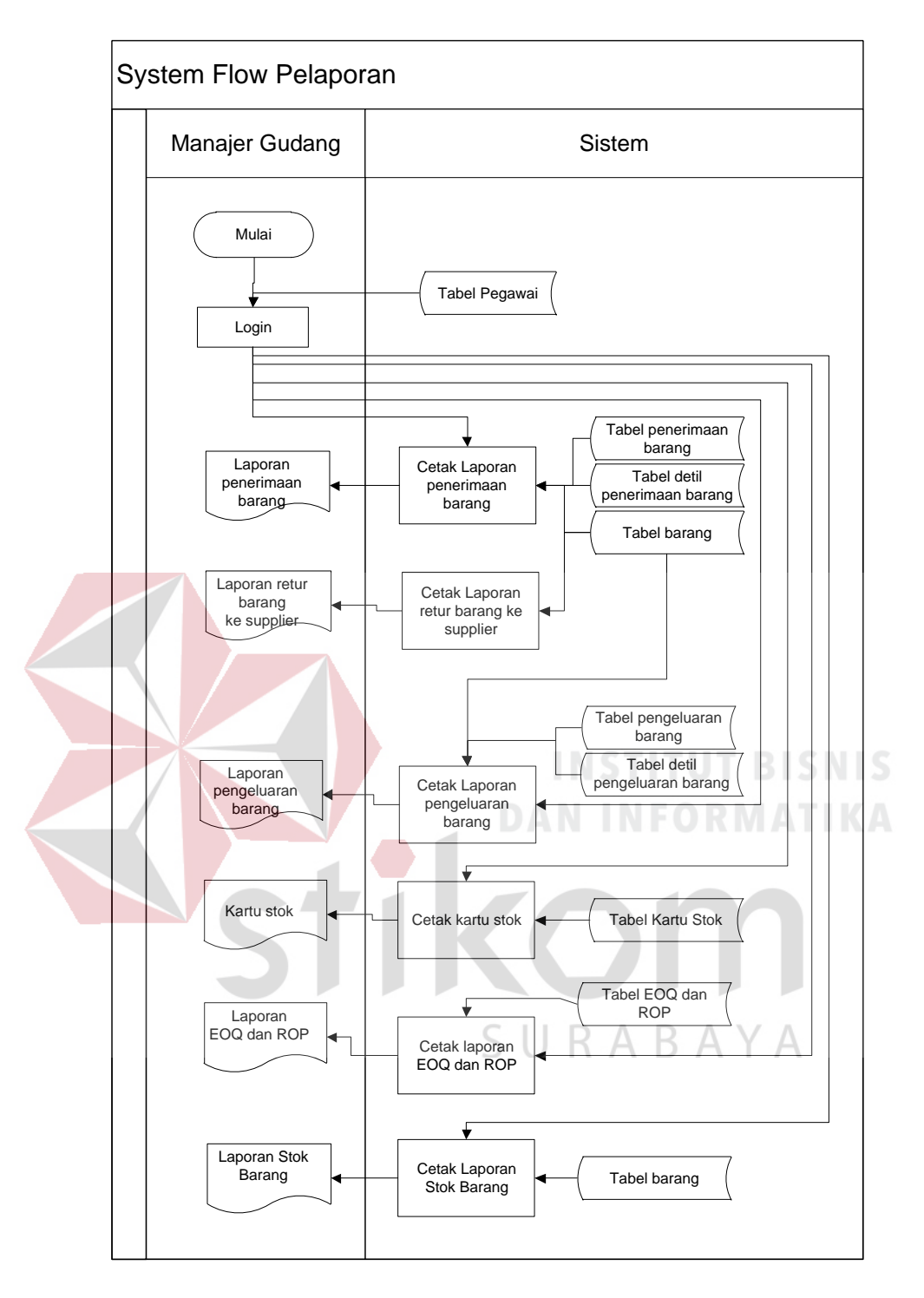

Gambar 3.9 *System Flow* Pelaporan

#### **3.3.2** *Context Diagram*

Pada Gambar 3.10 merupakan *data flow diagram* Sistem Informasi Pengendalian Persediaan Barang Pada UD. Mekaryo Utomo Lamongan level konteks yang menggambarkan alur data pada sistem secara umum. Pada *context diagram* ini terdapat 4 entitas (bagian), yaitu pegawai gudang, manajer gudang, bagian pembelian dan bagian penjualan.

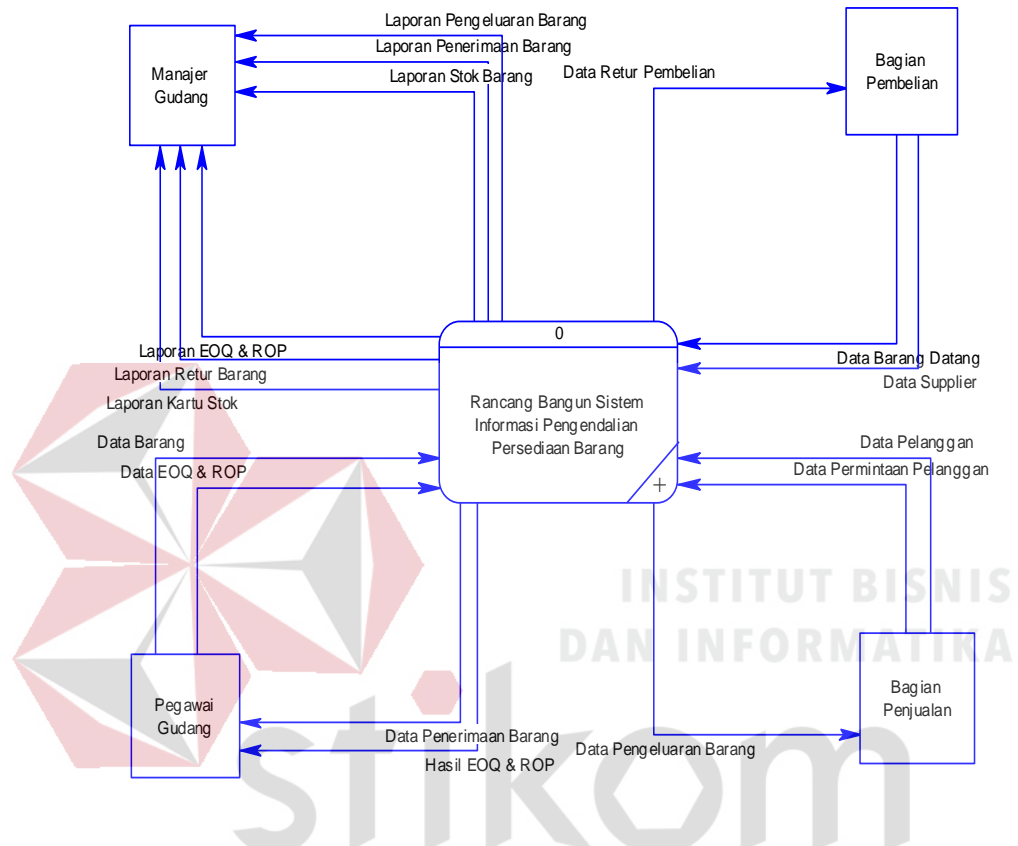

Gambar 3.10*Context Diagram* SI Pengendalian Persediaan Barang UD. Mekaryo Utomo Lamongan B.  $\overline{A}$ 

#### **3.3.3 Diagram Berjenjang**

Setelah membuat *context diagram,* tahapan selanjutnya adalah membuat diagram berjenjang (HIPO). Diagram berjenjang yang digambarkan berupa hirarki seluruh proses yang ada pada sistem. Dengan adanya diagram berjenjang, alur proses yang ada pada sistem akan menjadi lebih teratur dan jelas. Proses yang ada pada sistem informasi ini terdiri dari 5 (Lima) sub proses yang terdiri dari proses

*maintenance* data, penerimaan barang, pengeluaran barang, perhitungan EOQ dan RoP, dan pelaporan.

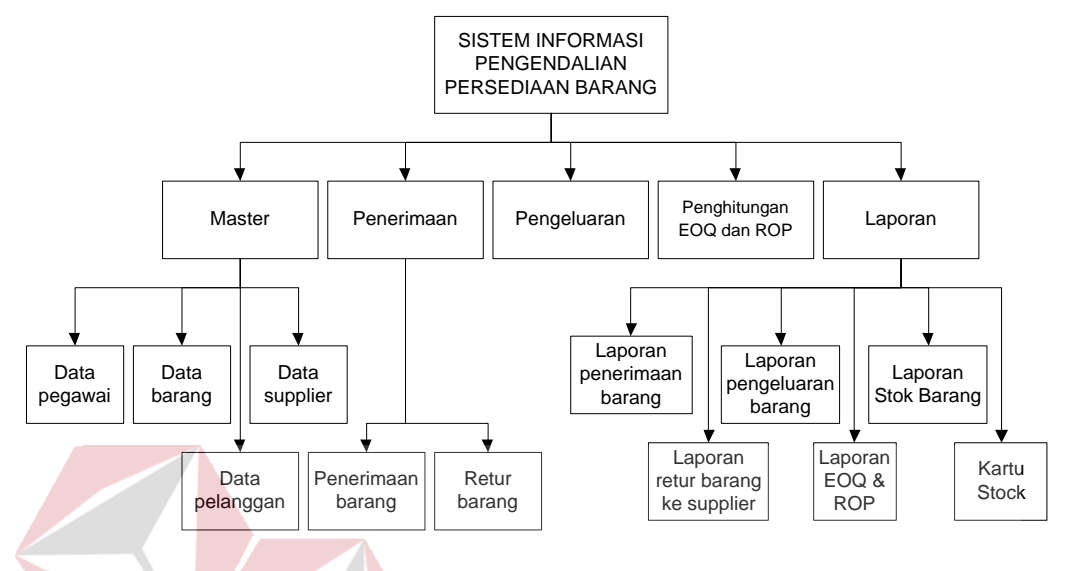

Gambar 3.11 Diagram Berjenjang SI Pengendalian Persediaan Barang UD. Mekaryo Utomo Lamongan

#### **3.3.4** *Data Flow Diagram* **(DFD)**

#### **A.** *Data Flow Diagram Level 0*

Setelah membuat *context diagram* dan diagram berjenjang, perancangan dilanjutkan dengan membagi *context diagram* menjadi proses-proses yang lebih kecil dan terinci sesuai dengan diagram berjenjang. Gambar 3.12 adalah *data flow diagram level 0* sistem informasi pengendalian persediaan barang UD. Mekaryo Utomo Lamongan.

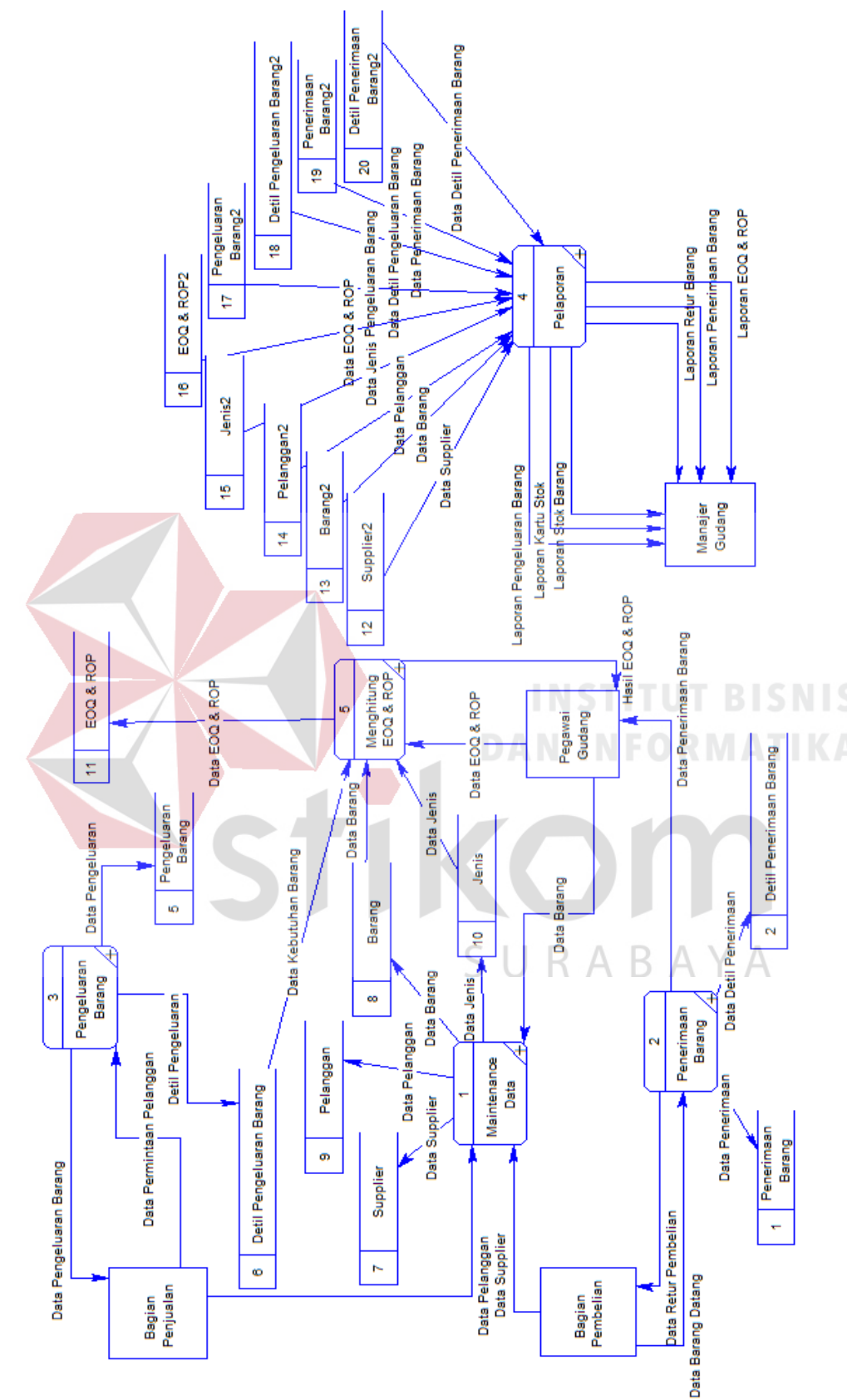

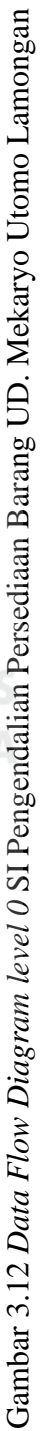

#### **B.** *Data Flow Diagram Level* **1**

Gambar 3.13 *data flow diagram level* 1 *maintenance* data adalah *Data Flow Diagram level* 1.1 proses *maintenance* data yang terdiri dari proses *maintenance* data barang, *maintenance* data *supplier*, *maintenance* data pelanggan.

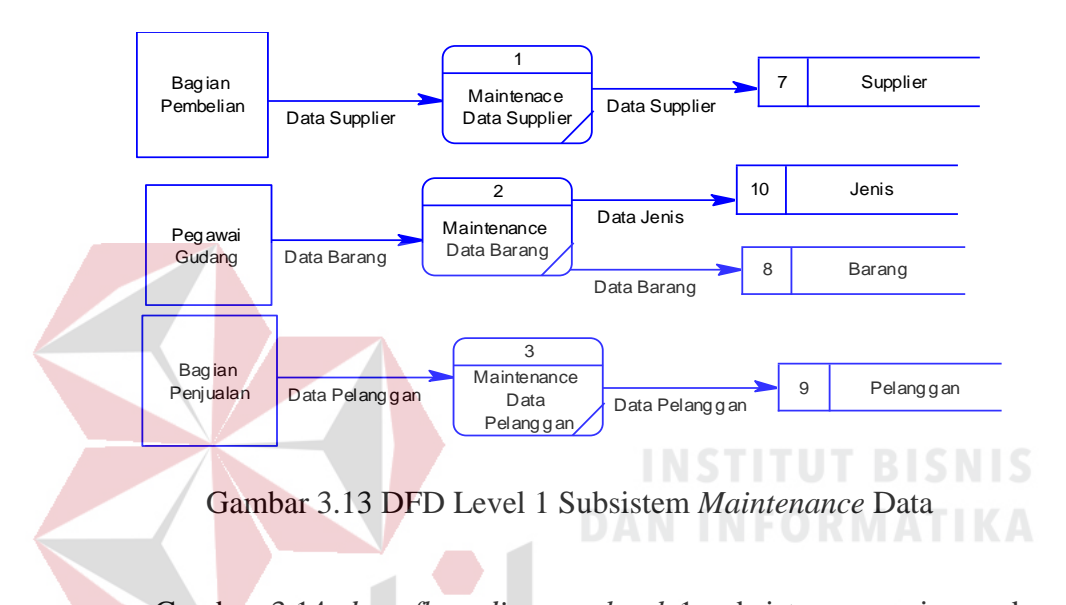

Gambar 3.14 *data flow diagram level* 1 subsistem penerimaan barang adalah *Data Flow Diagram* level 1.2 menggambarkan proses-proses penerimaan barang dan retur barang. SURABAYA

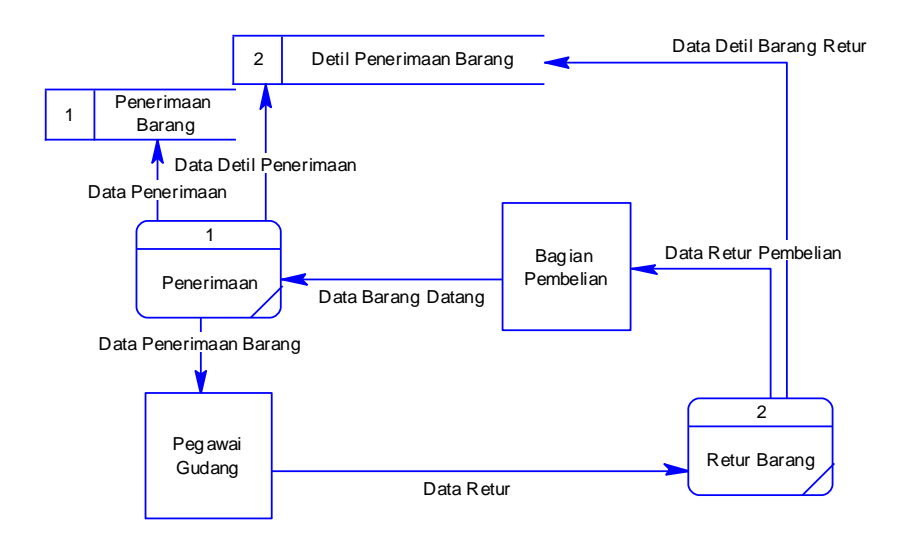

Gambar 3.14 DFD Level 1 Subsistem Penerimaan Barang

*Flow Diagram level* 1.3 yang menggambarkan proses pengeluaran barang.

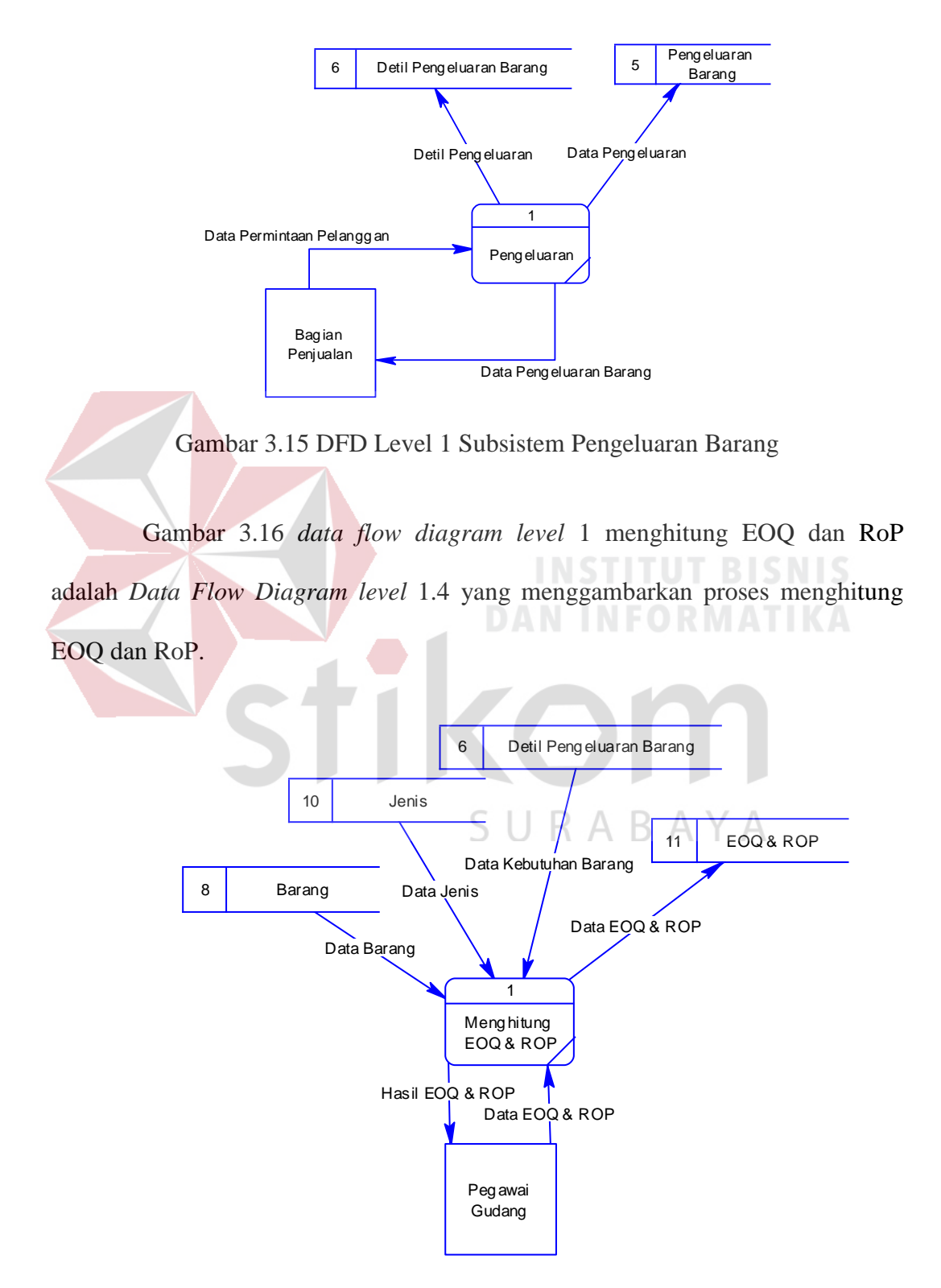

Gambar 3.16 DFD Level 1 Subsistem Menghitung EOQ dan RoP

Gambar 3.17 *data flow diagram level* 1 pelaporan adalah *Data Flow Diagram level* 1.5 yang menggambarkan proses pelaporan penerimaan barang, pengeluaran barang, retur barang, EOQ RoP, stok barang, dan kartu stok.

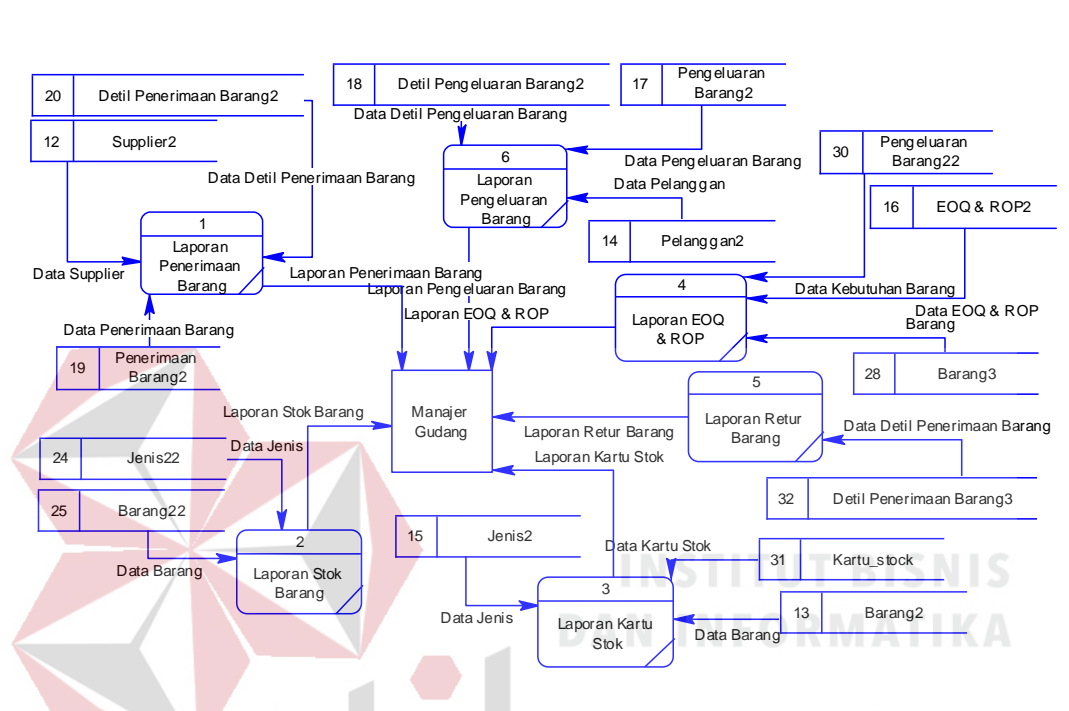

Gambar 3.17 DFD Level 1 Subsistem Pelaporan

## **3.3.5** *Entity Relationship Diagram* **(ERD)**

*Entity Relationship Diagram* (ERD) digunakan untuk mengidentifikasi data yang akan diambil, disimpan, dan diambil kembali (*retrieve*) untuk keperluan-keperluan tertentu dalam mendukung kegiatan dalam sistem. ERD juga digunakan untuk mengidentifikasi asal data yang dibutuhkan dan akan dilaporkan. ERD dibagi menjadi dua, yaitu *Conceptual Data Model* (CDM) atau secara logik dan *Physical Data Model* (PDM) atau secara fisik.

#### **A.** *Conceptual Data Model* **(CDM)**

Pada *Conceptual Data Model*, terdapat delapan buah tabel yang saling terintegrasi secara logik.

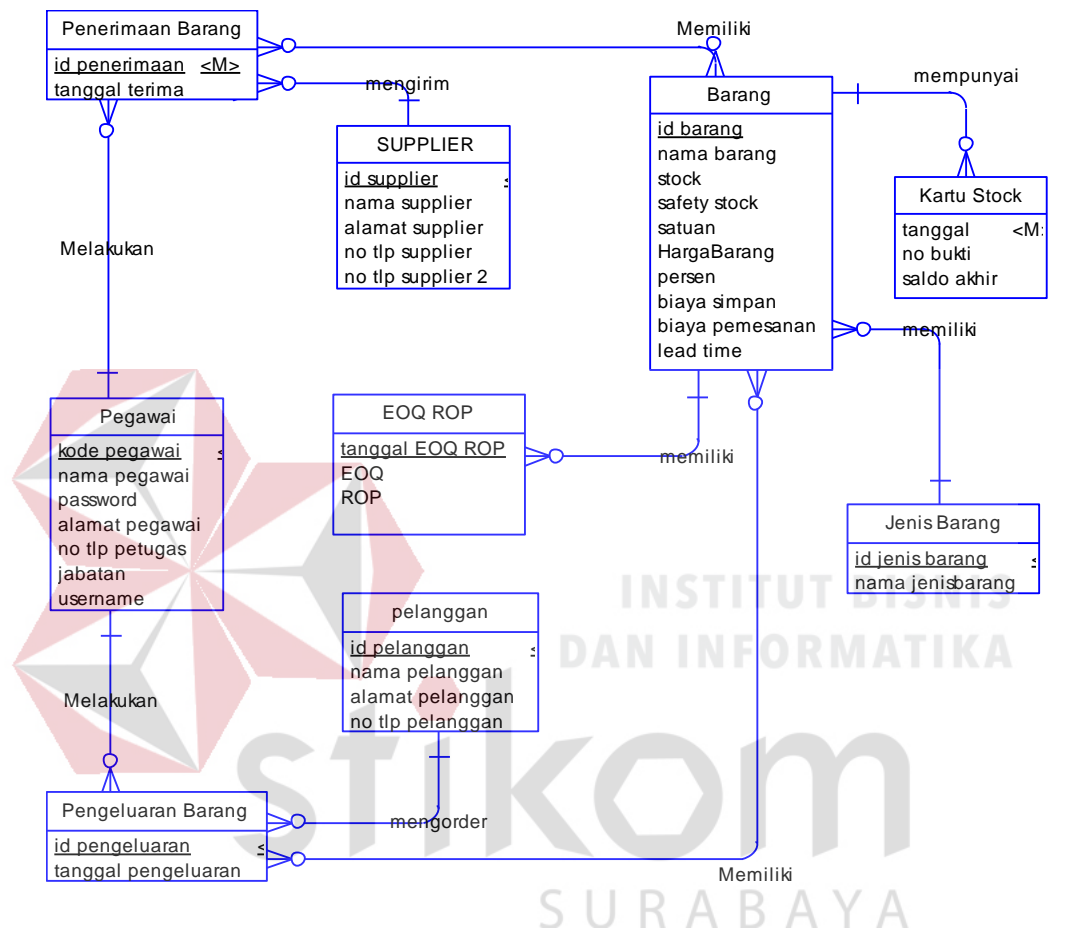

Gambar 3.18 CDM Sistem Informasi Pengendalian Persediaan

#### **B.** *Physical Data Model* **(PDM)**

Pada *Physical Data Model* yang tertera dibawah, telah menunjukkan adanya relasi antar tabel. Terlihat bahwa antar tabel satu dengan yang lain saling memberikan informasi berupa identitas (kode) untuk mengenali tabel yang lain.

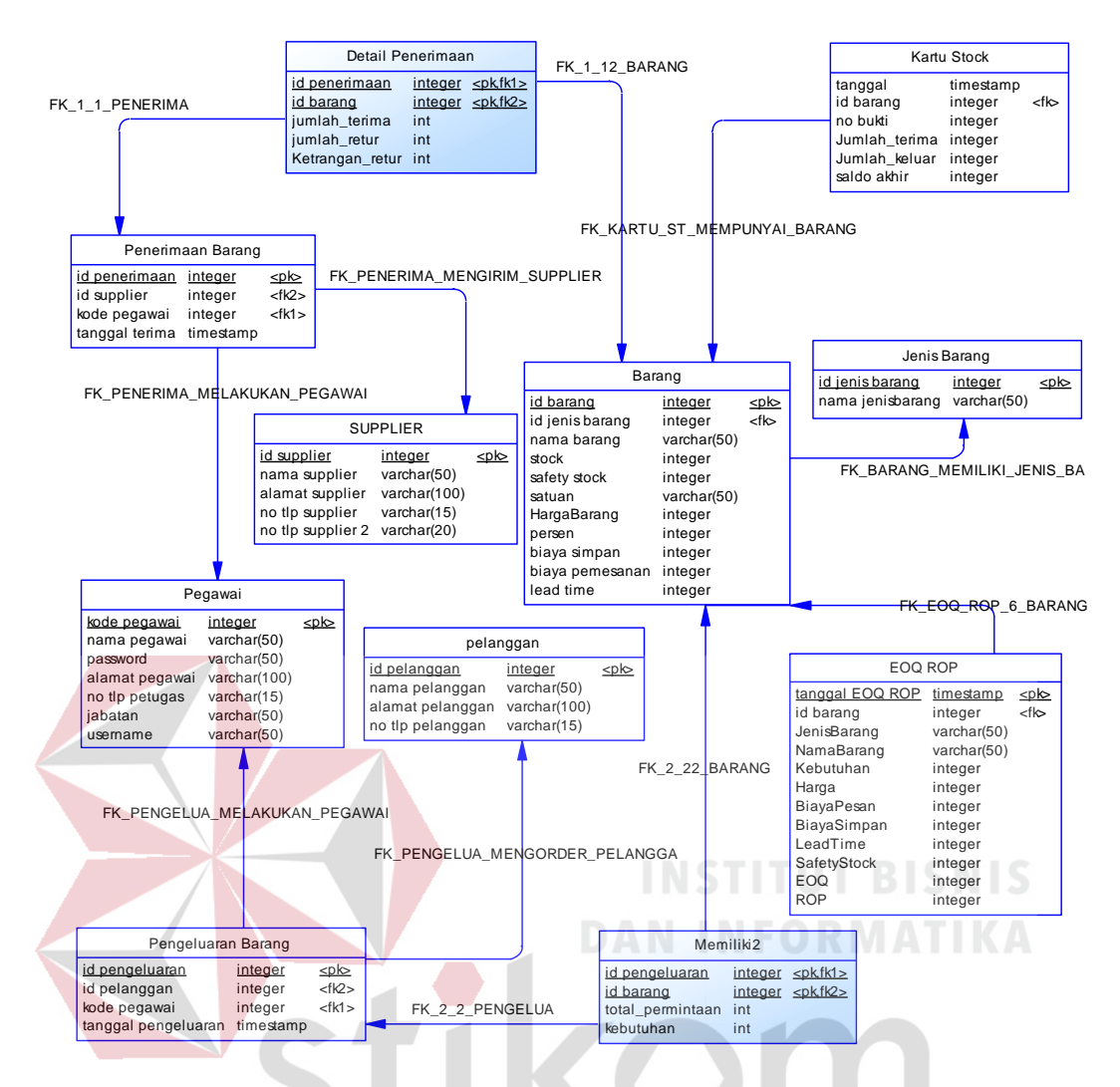

Gambar 3.19 PDM Sistem Informasi Pengendalian Persediaan

SURABAYA

#### **3.3.6 Struktur Basis Data**

Tabel-tabel pada *Entity Relationship Diagram* tersebut memiliki struktur tabel yang saling terintegrasi dan memberikan informasi yang cukup lengkap bagi pengguna sistem. Berikut penjelasan struktur tabel beserta dengan tipe data dan kegunaan dari tiap tabel yang dibutuhkan dalam sistem informasi pengendalian persediaan barang pada UD. Mekaryo Utomo Lamongan.

1. Tabel Pegawai

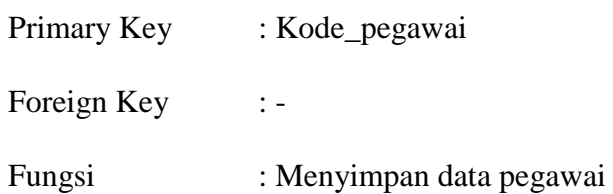

Tabel 3.1 Pegawai

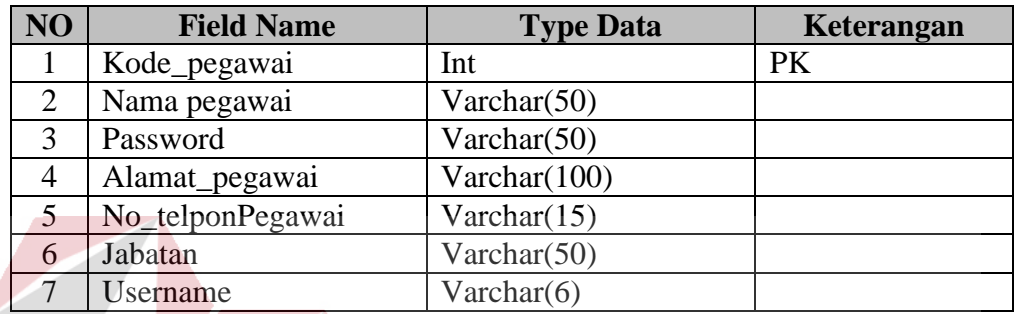

2. Tabel Jenis Barang

Primary Key : Id\_JenisBarang **INFORMATIKA** Foreign Key : -Fungsi : Menyimpan data Jenis Barang

Tabel 3.2 Jenis Barang

 $\mathbb{A}$ 

B

YА

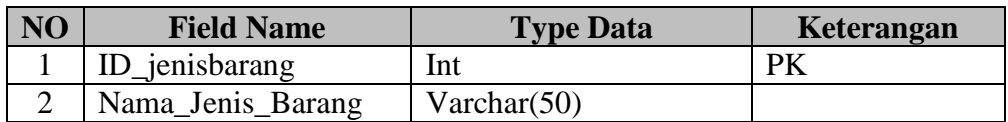

3. Tabel Pelanggan

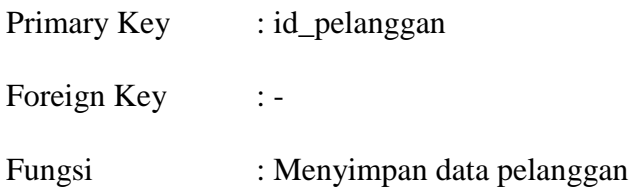

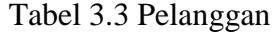

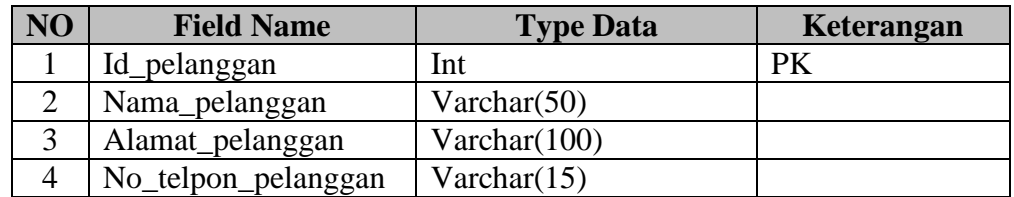

## 4. Tabel *Supplier*

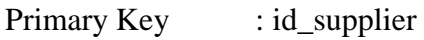

Foreign Key :-

Fungsi : Menyimpan data *Supplier*

Tabel 3.4 *Supplier*

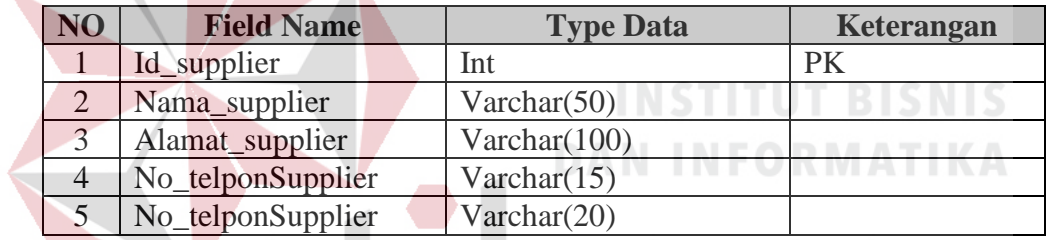

5. Tabel Barang

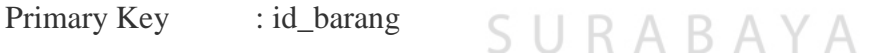

Foreign Key : id\_jenisBarang

Fungsi : Menyimpan data Barang

 $\overline{\phantom{a}}$ 

Tabel 3.5 Barang

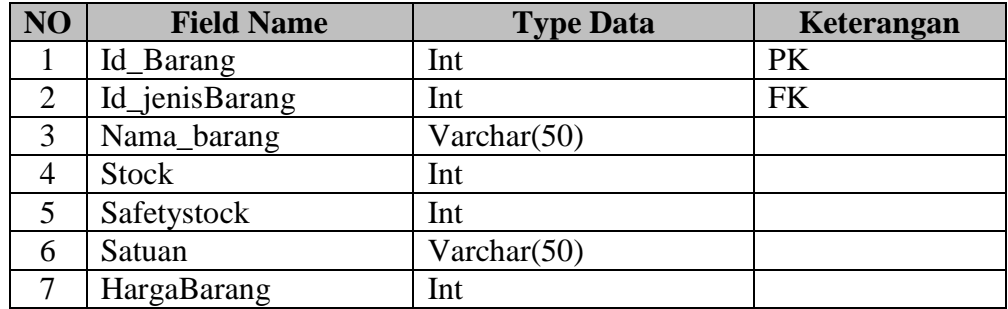

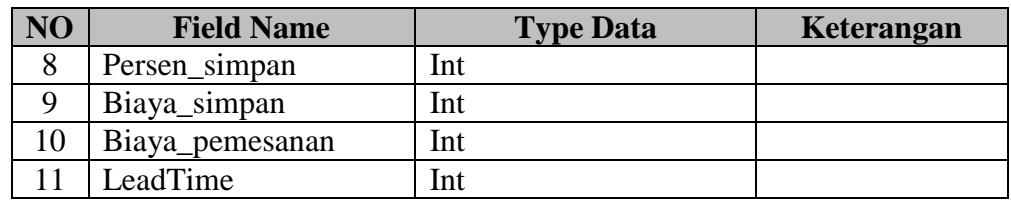

## 6. Tabel Penerimaan

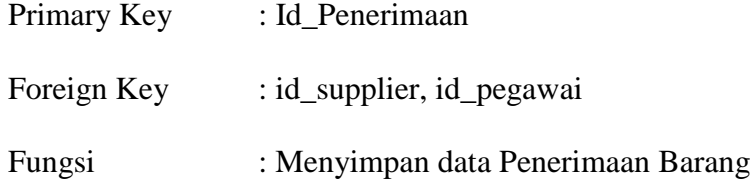

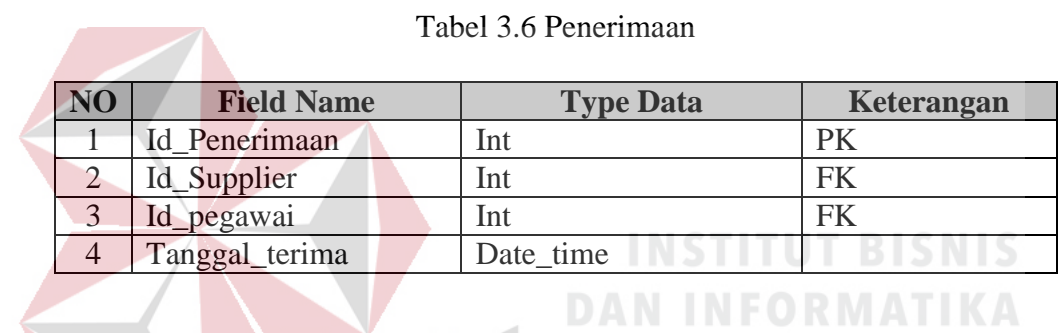

## 7. Tabel Detail Penerimaan

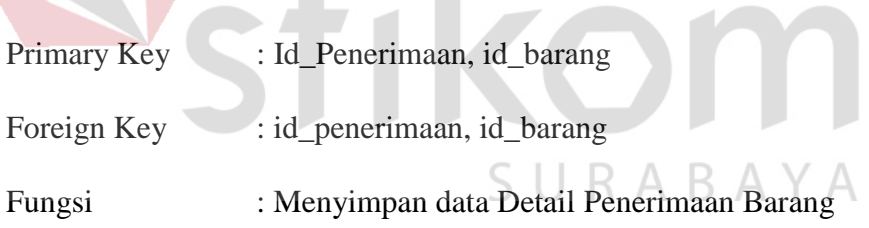

 $\overline{\phantom{a}}$ 

## Tabel 3.7 Detail Penerimaan

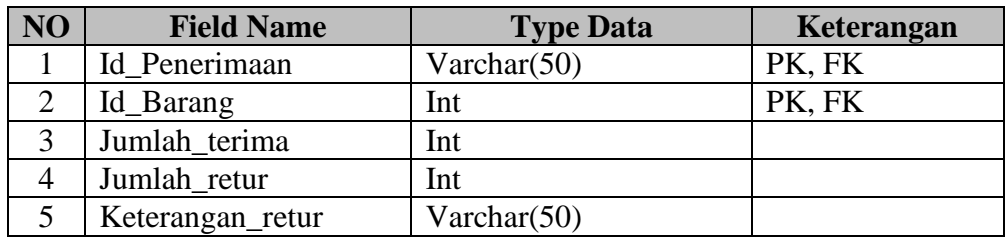

## 8. Tabel Pengeluaran

Primary Key : Id\_Pengeluaran

- Foreign Key : id\_pelanggan, id\_pegawai
- Fungsi : Menyimpan data Pengeluaran Barang

## Tabel 3.8 Pengeluaran

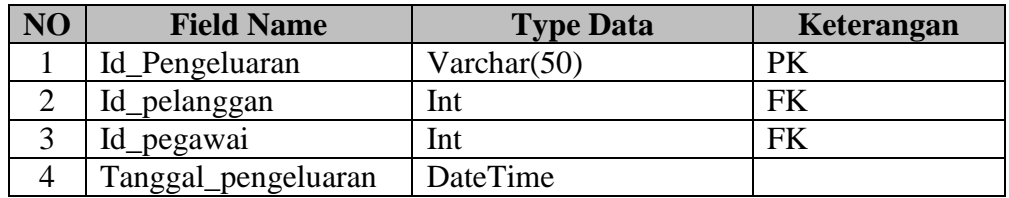

## 9. Tabel Detail Pengeluaran

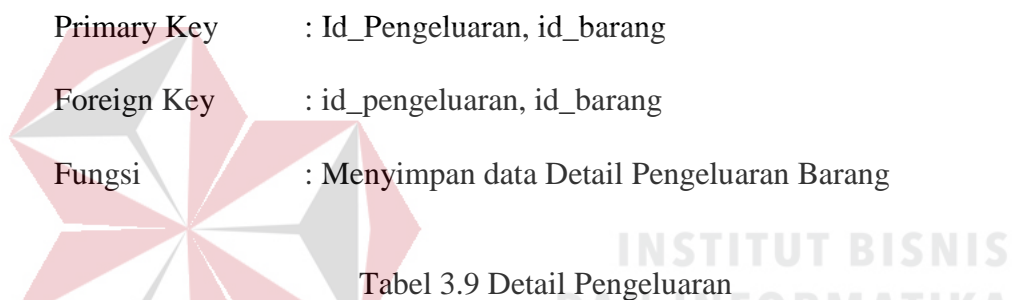

## **NO Field Name Type Data Keterangan** 1 Id\_Pengeluaran Varchar(50) PK, FK 2 Id\_barang Int Int PK, FK 3 Total\_permintaan Int 4 Kebutuhan Int

S П

RABAYA

## 10. Tabel EOQ RoP

- Primary Key : Id\_Barang, tanggal
- Foreign Key : Id\_barang, tanggal
- Fungsi : Menyimpan data Perhitungan EOQ dan RoP

## Tabel 3.10 EOQ RoP

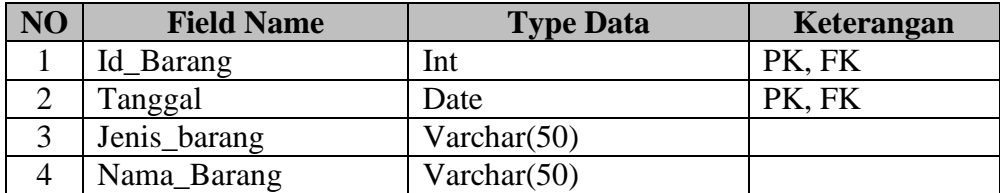

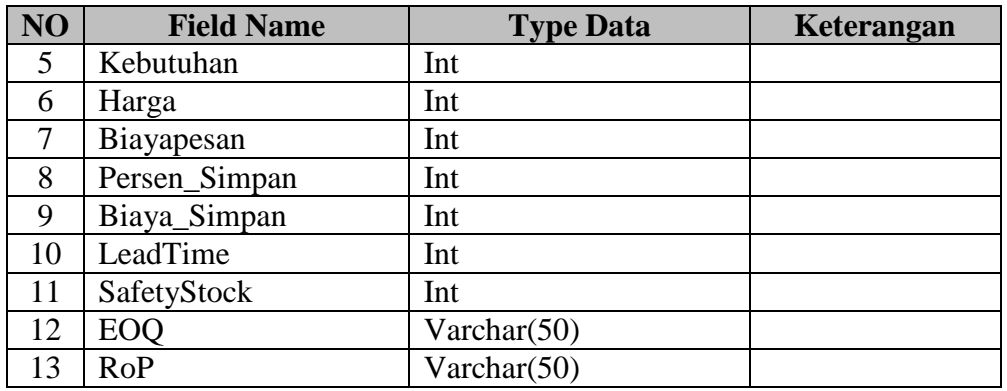

#### 11. Tabel Kartu Stok

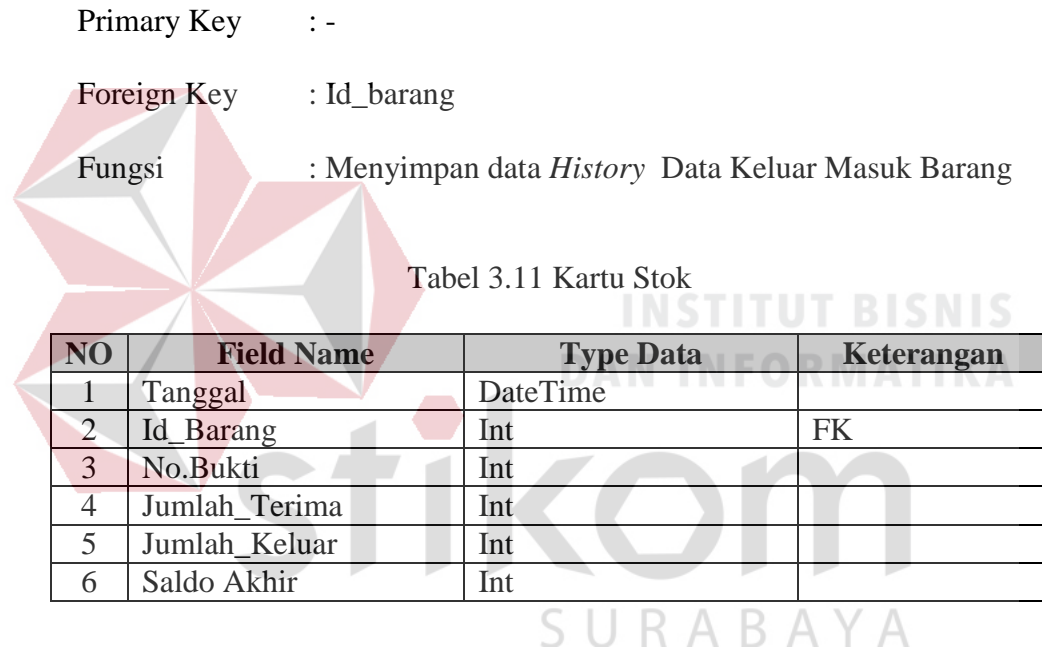

## **3.3.7 Desain** *Input/Output*

Setelah melakukan perancangan sistem dan perancangan basis data, tahap selanjutnya adalah membuat desain *input/output*. Desain *input/output* menggambarkan interaksi antara pengguna dengan sistem yang akan dibuat. Desain *input/output* dibuat sebelum membuat *interface* yang sesungguhnya. Desain ini dapat digunakan sebagai bahan dasar perancangan *interface* dari program yang sesuai dengan kebutuhan user. Apabila desain sudah cukup *user*  *friendly* dengan user maka akan mudah untuk membuat *interface* program yang akan dibuat. Dalam sistem ini terdapat beberapa desain *input* dan *output* yaitu.

#### 1. Desain *Form Login*

Pada Halaman *login* ini digunakan untuk melakukan validasi terhadap pengguna yang akan menggunakan sistem. Penggunanya akan dibagi menjadi dua pengguna, yaitu : pegawai gudang, dan manajer gudang. Setiap pengguna nantinya mendapatkan menu yang berbeda sesuai dengan *otoritas* penggunanya.

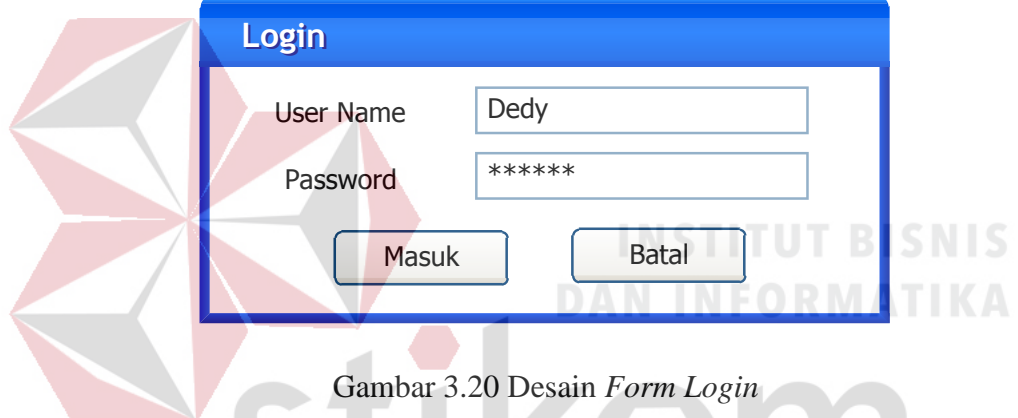

## 2. Desain *Form* Utama

Setelah proses *login* berhasil, sistem akan menampilkan tampilan utama. Di tampilan utama ini terdapat beberapa navigasi menu. Setiap user yang *login* tampilan menunya tidak akan sama, untuk manajer gudang hanya bisa memilih menu master, EOQ RoP, dan pelaporan. Untuk pegawai gudang hanya bisa melihat menu penerimaan barang dan pengeluaran barang.

**KOHI** 

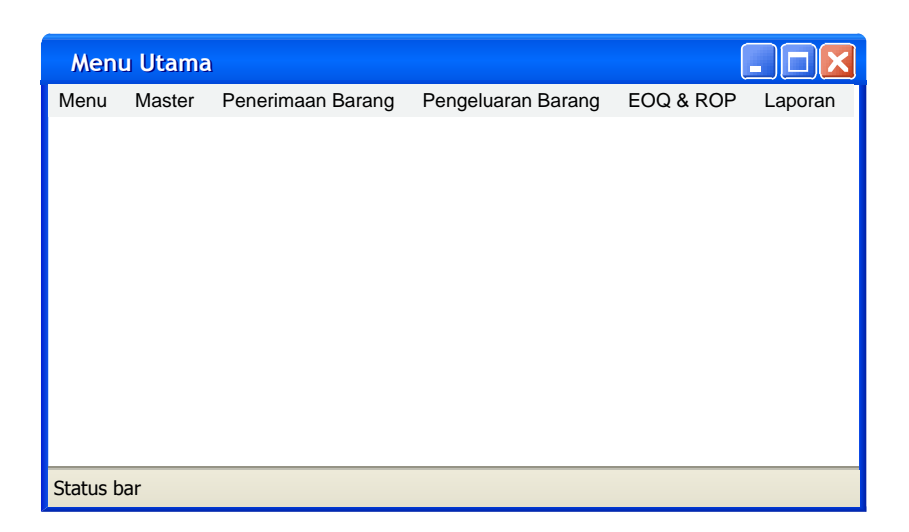

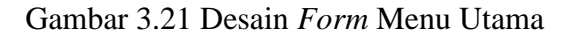

3. Desain *Form* Master Pegawai

*Form* ini digunakan oleh manajer gudang yang berfungsi untuk menyimpan, mengubah atau menghapus data pegawai dari master pegawai.

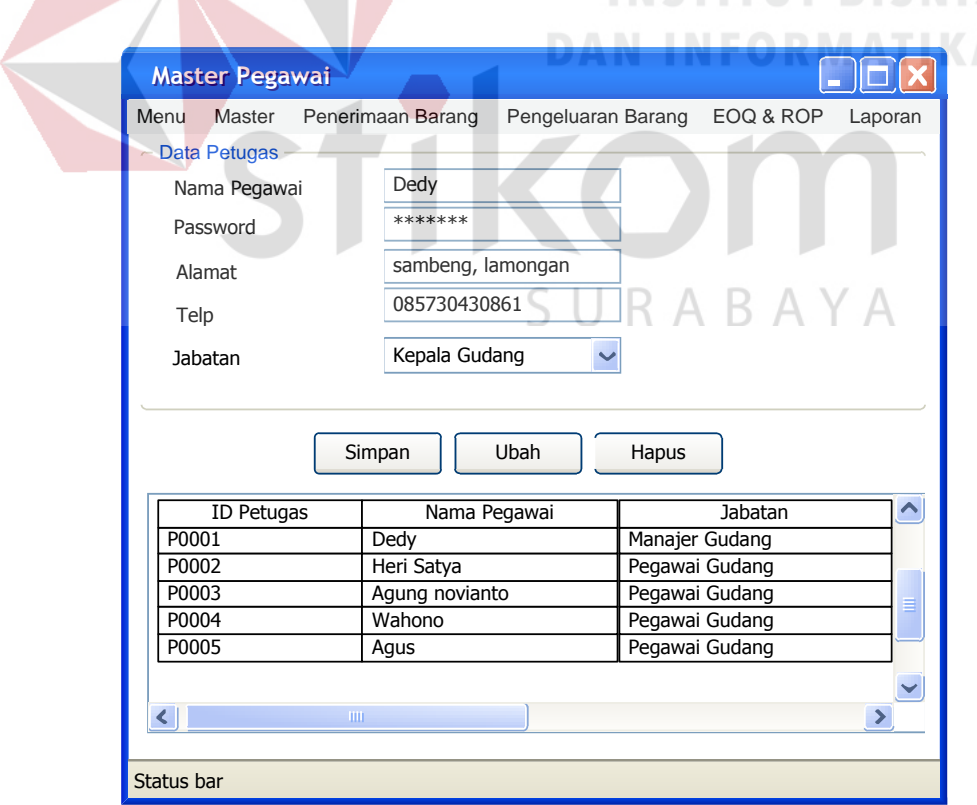

Gambar 3.22 Desain *Form* Master Pegawai

#### 4. Desain *Form* Master *Supplier*

*Form* ini digunakan oleh manajer gudang yang berfungsi untuk menyimpan, mengubah atau menghapus data *supplier* dari master *supplier*.

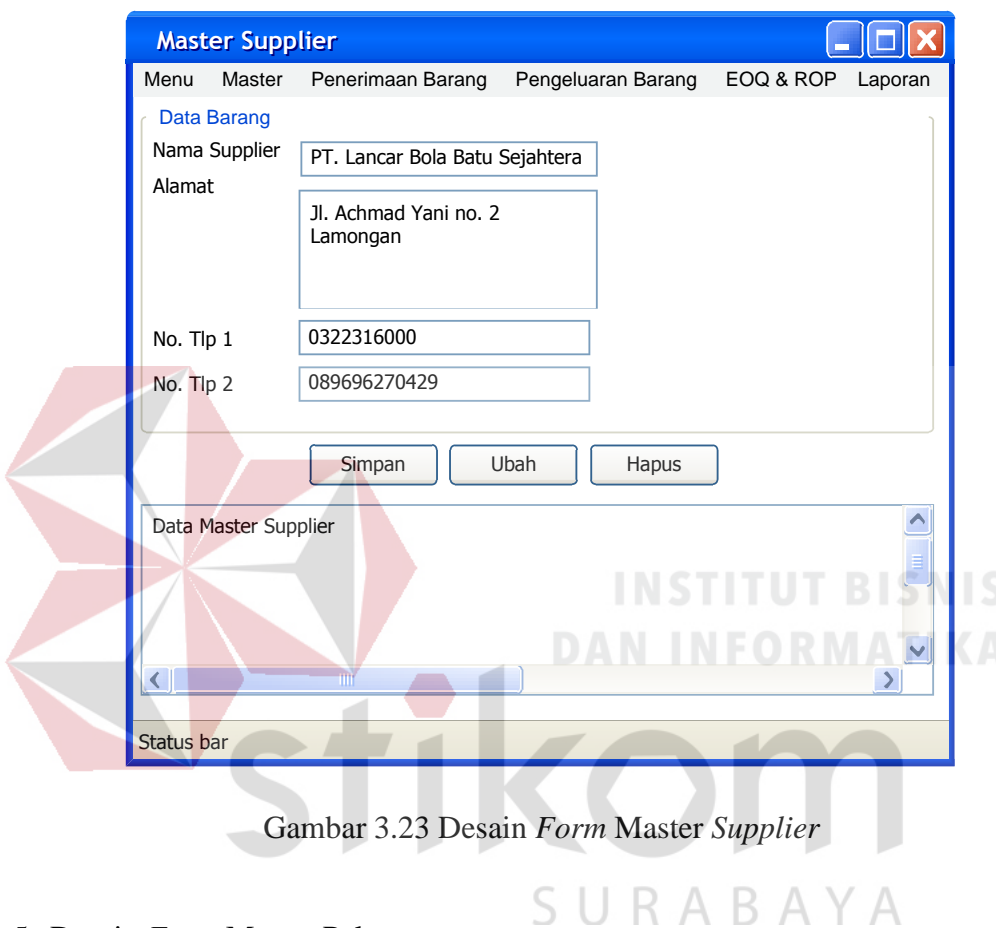

## 5. Desain *Form* Master Pelanggan

*Form* ini digunakan oleh manajer gudang yang berfungsi untuk menyimpan, mengubah atau menghapus data pelanggan dari master pelanggan.

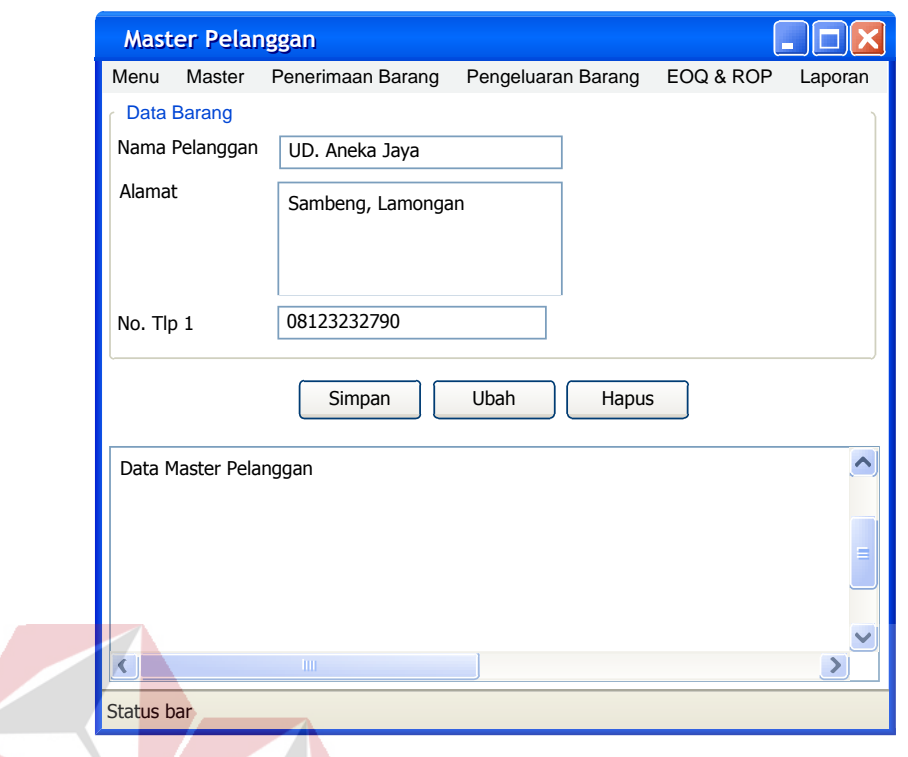

Gambar 3.24 Desain *Form* Master Pelanggan

6. Desain *Form* Master Jenis Barang **DAN INFORMATIKA** 

*Form* ini digunakan oleh manajer gudang yang berfungsi untuk menyimpan, mengubah atau menghapus data jenis barang dari master jenis barang. SURABAYA

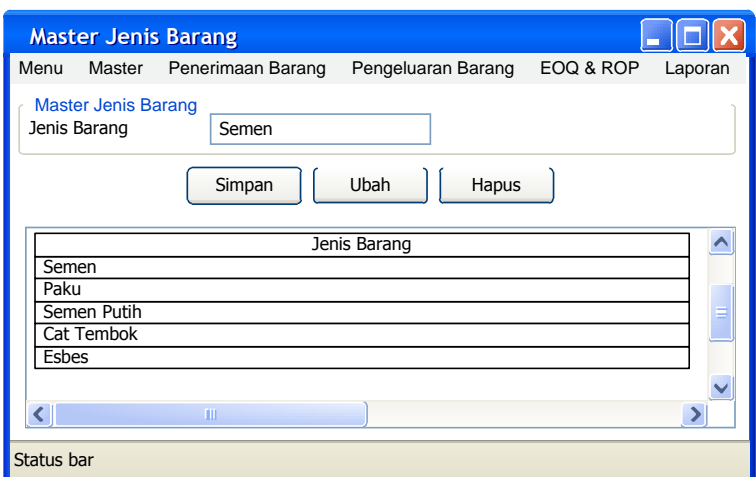

Gambar 3.25 Desain *Form* Master Jenis Barang

#### 7. Desain *Form* Master Barang

*Form* ini digunakan oleh manajer gudang yang berfungsi untuk menyimpan, mengubah atau menghapus data barang dari master barang.

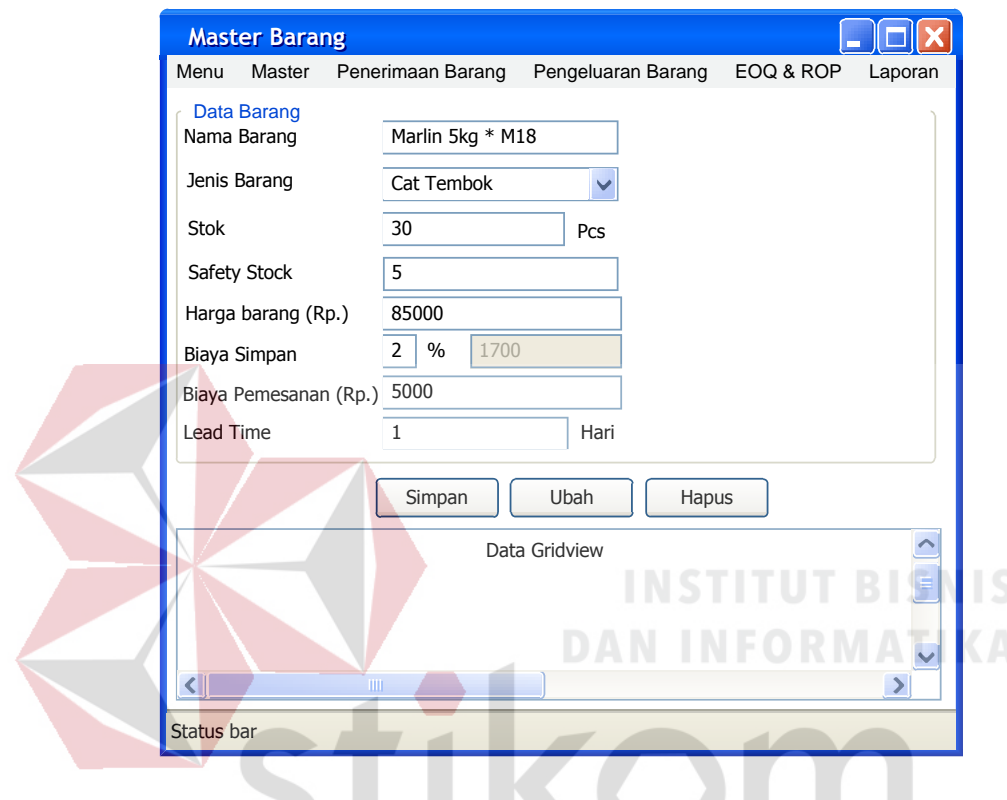

Gambar 3.26 Desain *Form* Master Barang

SURABAYA

8. Desain *Form* Penerimaan Barang

*Form* ini digunakan oleh pegawai gudang yang berfungsi untuk menyimpan data barang yang diterima dari *supplier*.

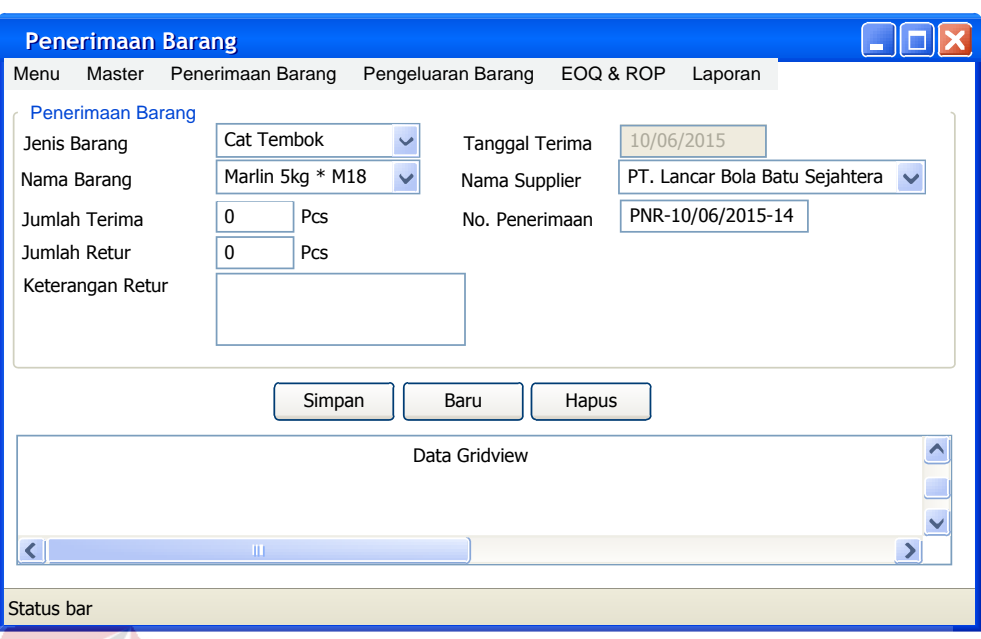

Gambar 3.27 Desain *Form* Penerimaan Barang

## 9. Desain *Form* Pengeluaran Barang

*Form* ini digunakan oleh pegawai gudang yang berfungsi untuk menyimpan data pengeluaran barang yang dipesan oleh pelanggan.

n

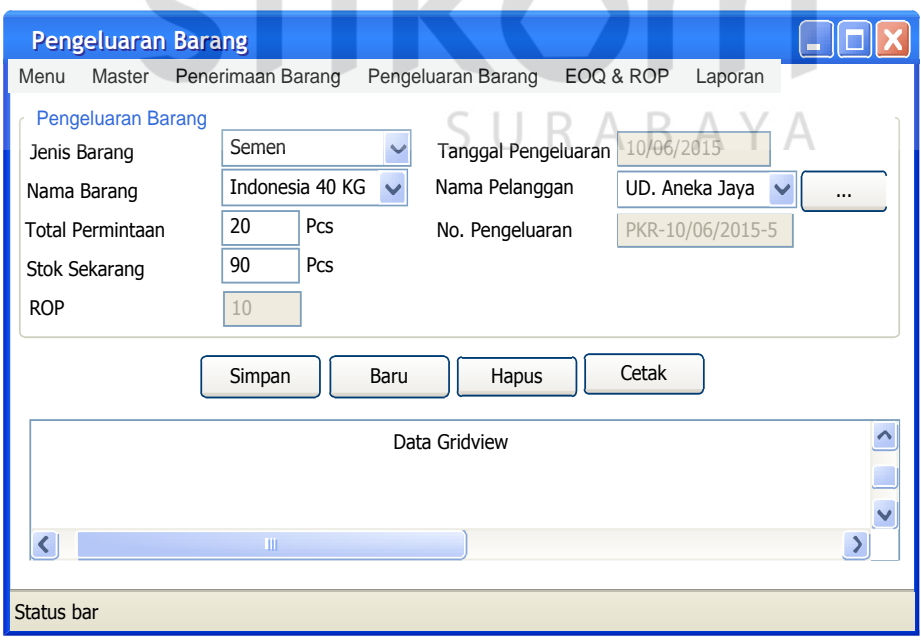

Gambar 3.28 Desain *Form* Pengeluaran Barang

10. Desain Surat Jalan

*Form* ini digunakan untuk mencetak data nama pelanggan, alamat pelanggan, tanggal pengeluaran, jumlah dan nama barang yang dipesan oleh pelanggan.

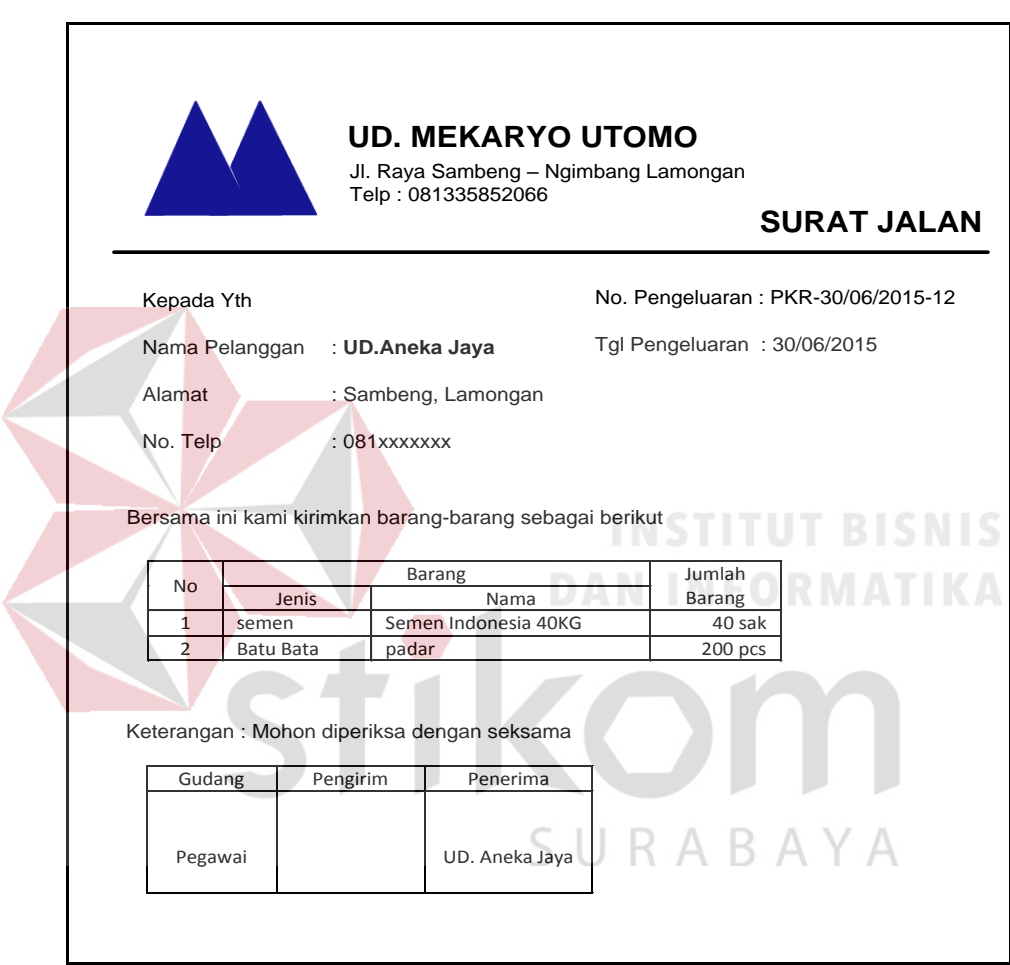

Gambar 3.29 Desain Surat Jalan

#### 11. Desain *Form* EOQ dan RoP

Form ini digunakan oleh manajer gudang yang berfungsi untuk melihat hasil perhitungan dan penentuan besaran EOQ dan RoP yang secara otomatis telah dihitung oleh sistem.

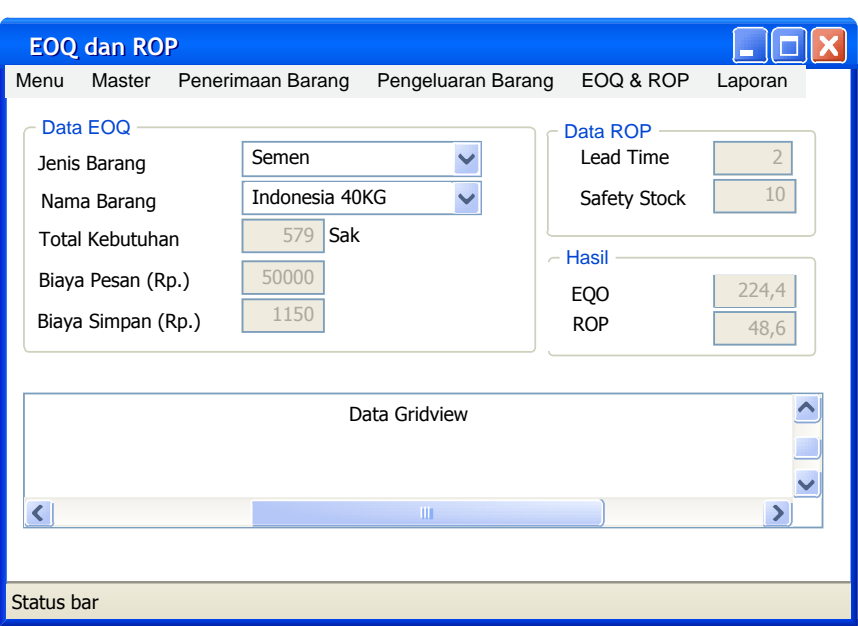

Gambar 3.30 Desain *Form* EOQ dan RoP

## 12. Desain *Form* Laporan Penerimaan Barang

I C Form ini berfungsi untuk menampilkan detil dari transaksi penerimaan

barang berdasarkan tanggal yang dimasukkan oleh petugas.

| Form Laporan Penerimaan Barang<br><b>UD. MEKARYO UTOMO</b><br>Jl. Raya Sambeng - Ngimbang Lamongan<br>Telp: 081335852066<br><b>I APORAN PENERIMAAN BARANG</b> |            |           |                       |      |        |
|----------------------------------------------------------------------------------------------------|------------|-----------|-----------------------|------|--------|
| Periode: 10/06/2015 s/d 09/07/2015<br>Barang                                                                                                    |            |           |                       |      |        |
| No Penerimaan<br><b>Tgl Terima</b><br>No.                                                                                                    |            |           |                       |      |        |
|                                                                                                    |            | Jenis     | Nama                  | Qty  | Satuan |
| PNR-15/06/2015-03<br>1                                                                                                    | 15/06/2015 | Semen     | Semen Indonesia 40 KG | 400  | Sak    |
| $\overline{2}$<br>PNR-15/06/2015-03                                                                                                    | 15/06/2015 | Batu Bata | Padar                 | 2000 | Pcs    |
| 3<br>PNR-15/06/2015-03                                                                                                    | 15/06/2015 | Genteng   | Warugunung            | 1000 | Pcs    |
| $\overline{4}$<br>PNR-15/06/2015-03                                                                                                    | 15/06/2015 | Besi      | 10 inch               | 50   | Pcs    |

Gambar 3.31 Desain *Form* Laporan Penerimaan

## 13. Desain *Form* Laporan Pengeluran Barang

Form ini berfungsi untuk menampilkan detil dari transaksi pengeluaran barang berdasarkan tanggal yang dimasukkan oleh petugas.

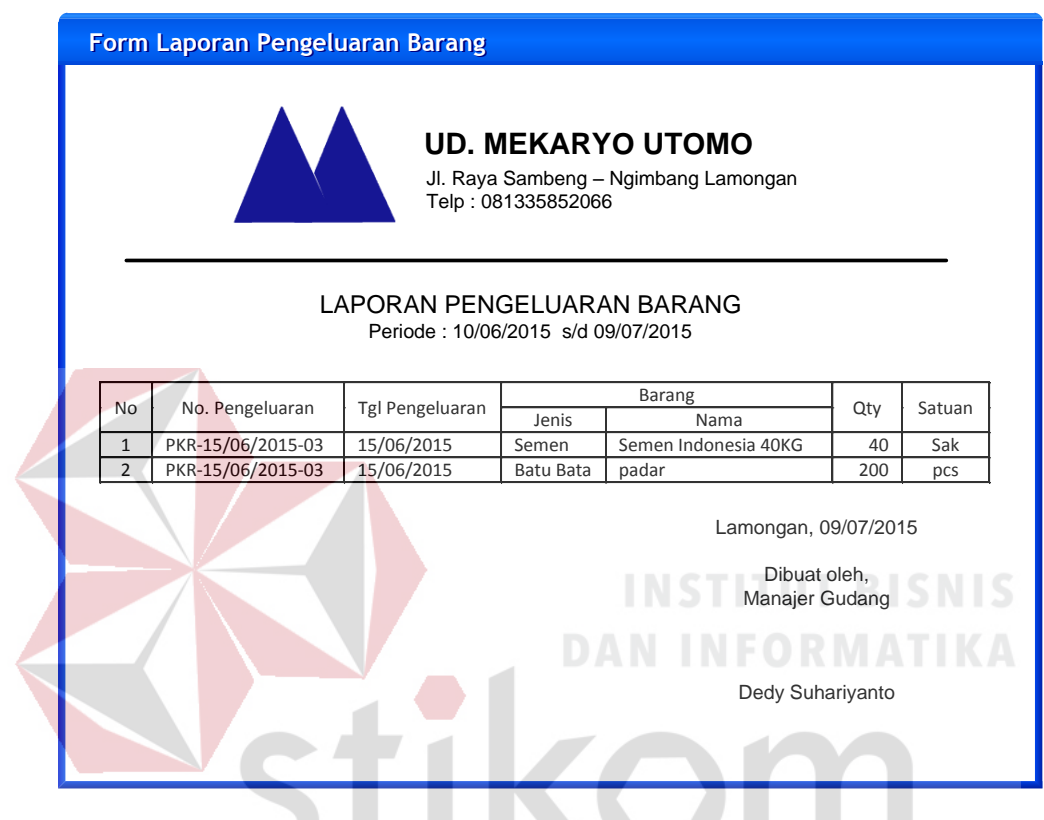

Gambar 3.32 Desain *Form* Laporan Pengeluaran Barang

# SURABAYA

## 14. Desain *Form* Laporan Retur Barang

Form ini berfungsi untuk menampilkan detil dari transaksi retur barang berdasarkan tanggal yang dimasukkan oleh petugas.

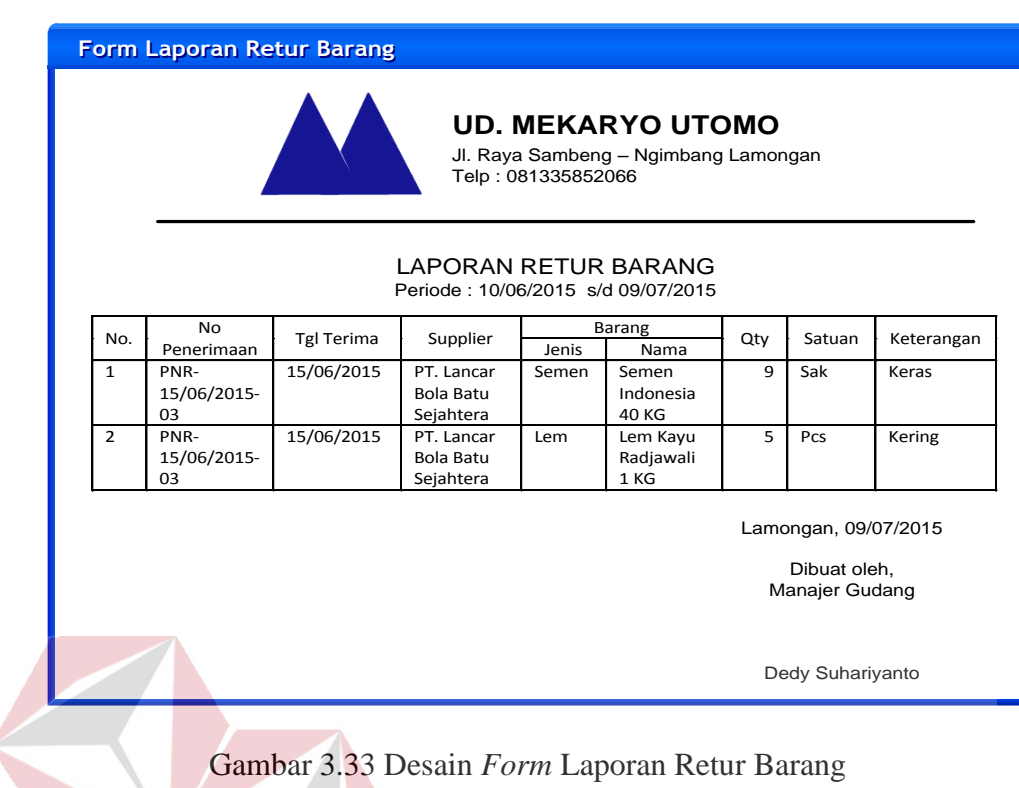

15. Desain *Form* Laporan EOQ dan RoP

Form ini berfungsi untuk menampilkan detil dari perhitungan besaran

nilai EOQ dan RoP berdasarkan periode.

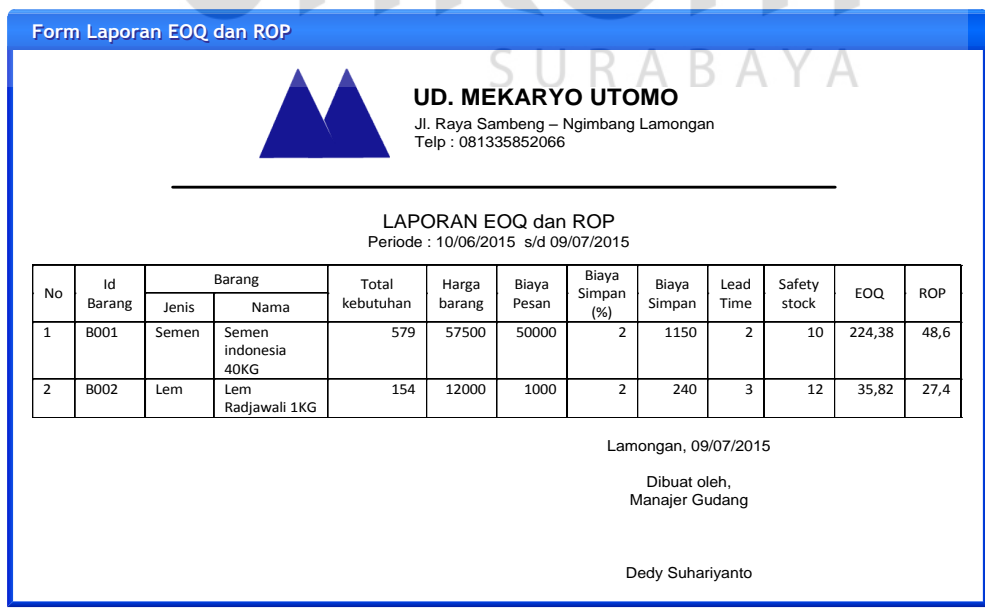

Gambar 3.34 Desain *Form* Laporan EOQ dan RoP

16. Desain *Form* Laporan Kartu Stok

Form ini berfungsi untuk menampilkan detil kartu barang yaitu keluar dan masuk barang secara terperinci berdasarkan nama barang yang dimasukkan oleh petugas.

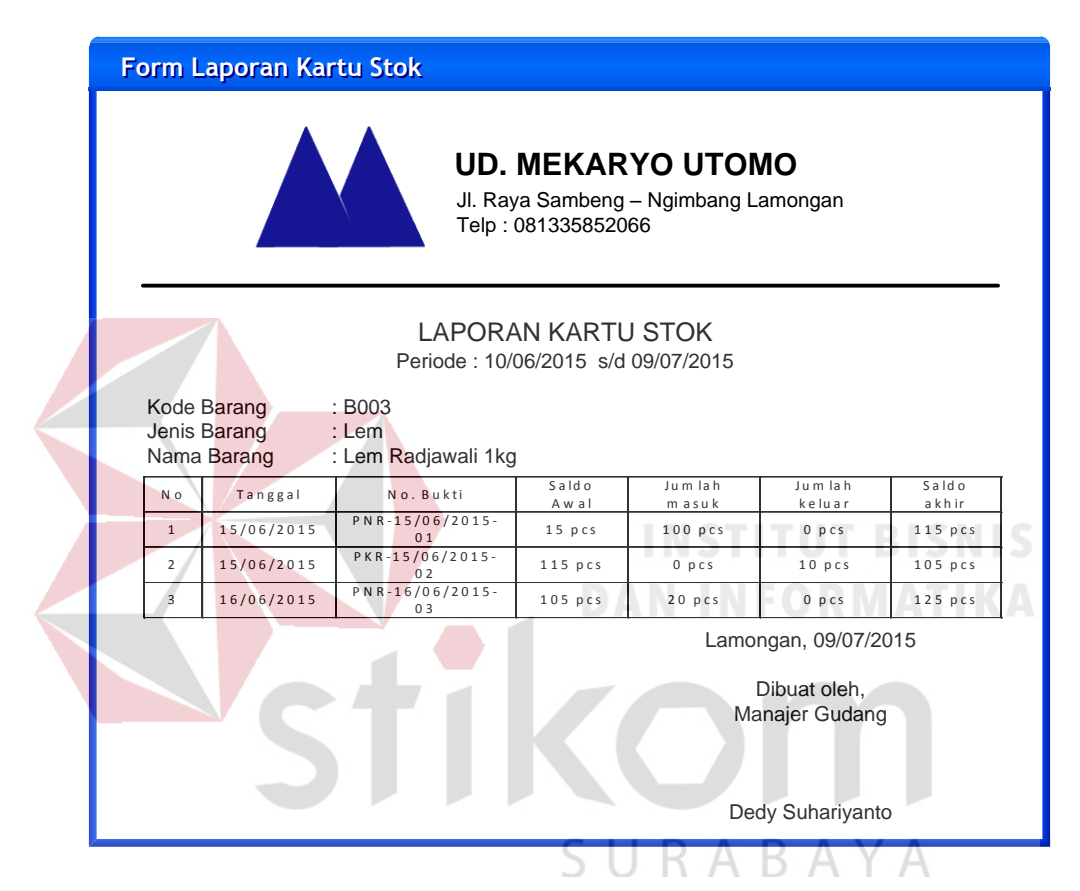

Gambar 3.35 Desain *Form* Laporan Kartu Stok

17. Desain *Form* Laporan Stok Barang

Form ini berfungsi untuk menampilkan laporan stok barang yang dimiliki per periode tertentu.

#### **Form Laporan Stok Barang Form Laporan Stok Barang**

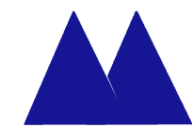

#### **UD. MEKARYO UTOMO** Jl. Raya Sambeng – Ngimbang Lamongan

Telp : 081335852066

#### LAPORAN STOK BARANG Periode : 09/07/2015

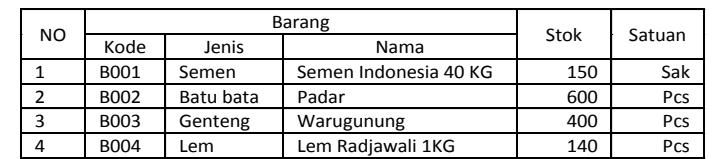

Lamongan, 09/07/2015

Dibuat oleh, Manajer Gudang

Dedy Suhariyanto

**DAN INFORMATIKA** 

## Gambar 3.36 Desain *Form* Laporan Stok Barang

## **3.3.8 Desain Uji Coba**

# Desain uji coba bertujuan untuk memastikan sistem yang dibuat dengan benar sesuai dengan kebutuhan atau tujuan yang diharapkan. Proses pengujian menggunakan *Blackbox Testing* yaitu sistem akan diuji dengan melakukan berbagai percobaan untuk membuktikan bahwa sistem yang dibuat telah sesuai dengan tujuan.

#### 1. Desain Uji Coba *Form Login*

Proses ini bertujuan untuk mengetahui apakah fungsi melakukan koneksi ke database dan melakukan verifikasi id pegawai, password dan otoritas dapat di eksekusi dengan benar. Hasil uji coba melakukan *login* dapat dilihat pada tabel 3.13.

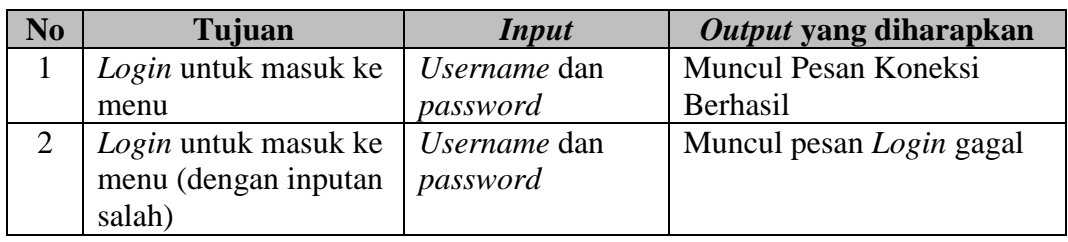

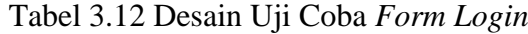

#### 2. Desain Uji Coba Master

Proses ini bertujuan untuk menguji keberhasilan proses *maintenance* data master barang.

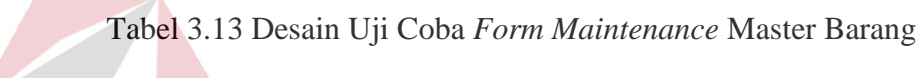

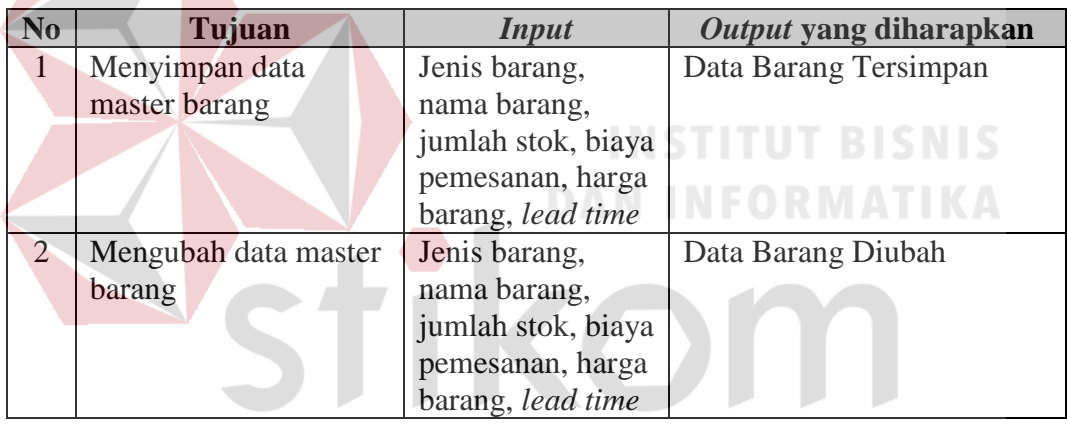

SURABAYA

## 3. Desain Uji Coba Penerimaan Barang

Data barang dan *supplier* yang dimasukkan oleh petugas sebagai parameter untuk memasukkan data penerimaan barang ke dalam database.

| N <sub>o</sub> | Tujuan               | <b>Input</b>                  | Output yang diharapkan   |
|----------------|----------------------|-------------------------------|--------------------------|
|                | Menyimpan data       | Data barang,                  | Data PenerimaanTersimpan |
|                | penerimaan barang    | supplier                      |                          |
|                | Menyimpan data retur | Data barang,                  | Data Retur Tersimpan     |
|                | barang               |                               |                          |
|                |                      | supplier,<br>keterangan retur |                          |

Tabel 3.14 Desain Uji Coba *Form* Penerimaan Barang

4. Desain Uji Coba Pengeluaran Barang

Data barang dan Pelanggan yang dimasukkan oleh petugas digunakan sebagai parameter untuk memasukkan data pengeluaran barang ke dalam database.

Tabel 3.15 Desain Uji Coba *Form* Pengeluaran Barang

| N <sub>o</sub> | Tujuan               | <b>Input</b>   | Output yang diharapkan |
|----------------|----------------------|----------------|------------------------|
|                | Menyimpan data       | Data barang,   | Data Pengeluaran       |
|                | pengeluaran barang   | nama pelanggan | Tersimpan              |
|                | Mencetak surat jalan | Tekan "Cetak"  | Surat Jalan            |

#### 5. Desain Uji Coba EOQ dan RoP

Data barang yang dimasukkan oleh petugas digunakan sebagai parameter untuk memasukkan data EOQ dan RoP untuk mengetahui hasil perhitungan jumlah pemesanan ekonomis dan titik pemesanan kembali untuk periode ke depan

#### Tabel 3.16 Desain Uji Coba EOQ dan RoP

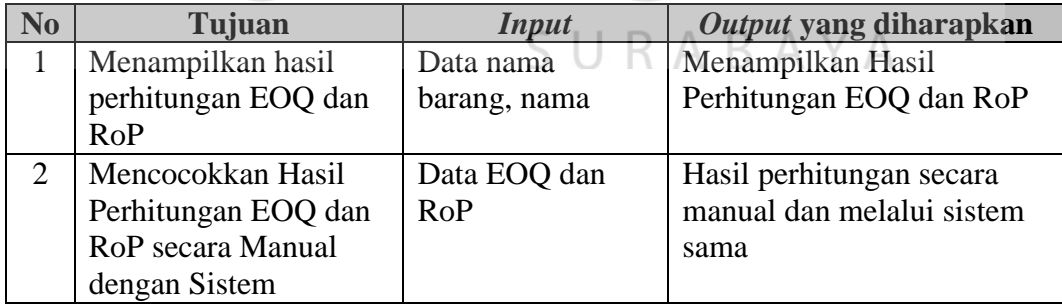

#### 6. Desain Uji Coba Laporan

Untuk menampilkan laporan diperlukan beberapa parameter yang digunakan untuk menyusun *query* pada *database*, sehingga sistem dapat menampilkan laporan dengan hasil sesuai kebutuhan pengguna.

| <b>No</b>    | Tujuan                      | <b>Input</b>       | Output yang diharapkan     |
|--------------|-----------------------------|--------------------|----------------------------|
| $\mathbf{1}$ | Menampilkan Laporan         | Tanggal            | Laporan penerimaan barang  |
|              | penerimaan barang           | Transaksi          | per periode                |
|              | periode                     |                    |                            |
| 2            | Menampilkan Laporan         | Tanggal            | Laporan retur barang per   |
|              | <b>Retur Barang Periode</b> | Transaksi          | periode                    |
| 3            | Menampilkan Laporan         | Tanggal            | Laporan pengeluaran barang |
|              | Pengeluaran Barang          | Transaksi          | per periode                |
|              | Periode                     |                    |                            |
| 4            | Menampilkan Laporan         | Tanggal            | Laporan hasil perhitungan  |
|              | EOQ dan RoP periode         |                    | EOQ dan RoP periode        |
| 5            | Menampilkan Laporan         | <b>Tombol Stok</b> | Menampilkan Laporan Stok   |
|              | <b>Stok Barang</b>          | <b>Barang</b>      | Barang                     |
| 6            | Menampilkan Laporan         | Tanggal transaksi, | Menampilkan Laporan        |
|              | <b>Kartu Stok</b>           | Nama Barang        | Kartu Stok                 |

Tabel 3.17 Desain Uji Coba Laporan

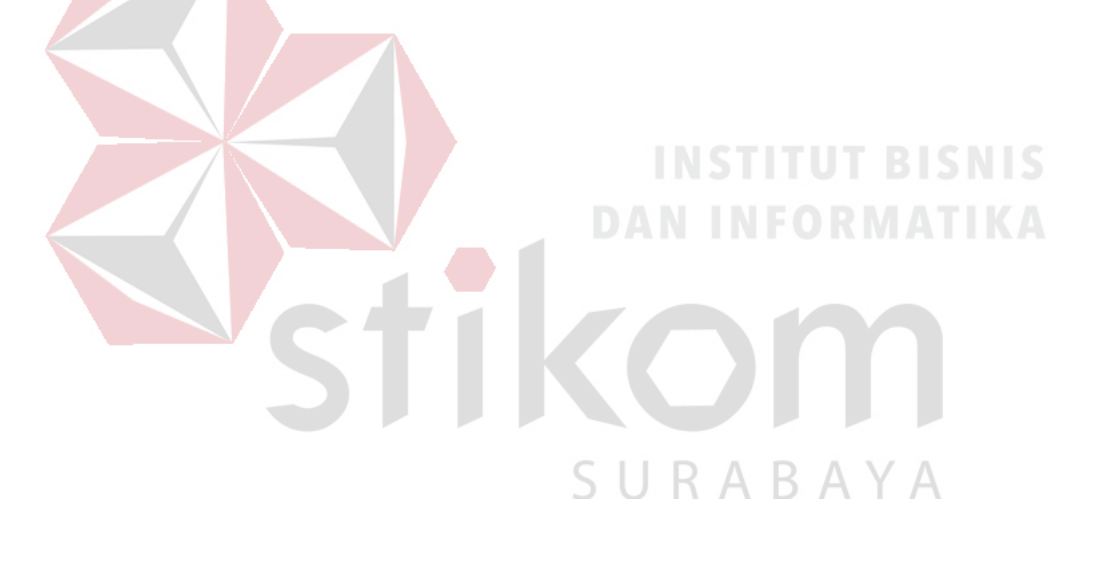